## **Практические рекомендации по подготовке конкурсов мультимедиа-проектов и оформлению творческих работ участниками конкурса**

ББК 77.02 + 32.973,26-018.2 Ш62

#### Шинкарёв, А.А.

Практические рекомендации по подготовке конкурсов мультимедиа-проектов и оформлению творческих работ участниками конкурса / А.А.Шинкарёв.-Ноябрьск,2008.-92с.:ил.

Сборник рекомендаций содержит подробные рекомендации по проведению приёма творческих работ от конкурсантов и организации судейства на конкурах мультимедиа-проектов, подготовке и оформлению творческих проектов на электронных носителях и сопроводительной документации для участия в конкурсе, способах оформления сопроводительной документации. Сборник будет интересен как организаторам конкурсов, так и самим конкурсантам.

Целевой аудиторией этой книги являются организаторы конкурсов, участники конкурсов, или желающие принять в них участие, руководители мультимедиа-проектов, и разработчики. Преподаватели информатики в школах, СУЗах, ВУЗах, колледжах, студенты. Просто, все, кому интересно организация конкурсов.

Ноябрьск январь – 23 июля 2008 г.

# **Оглавление**

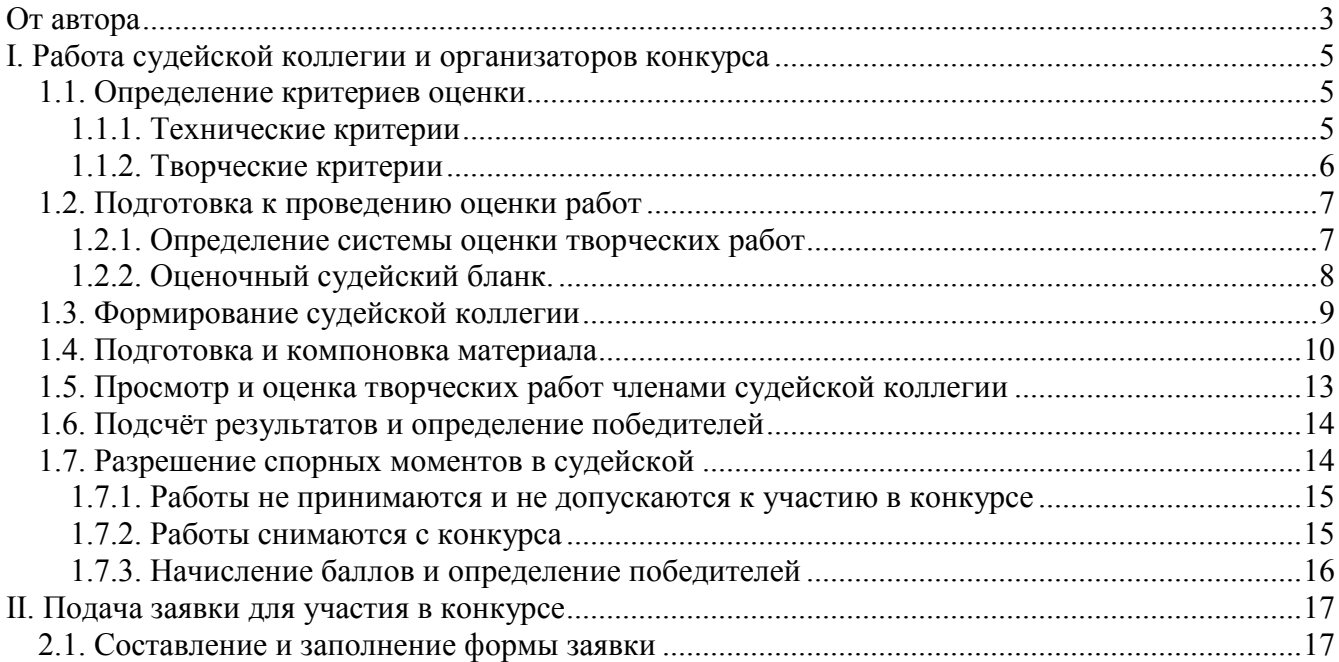

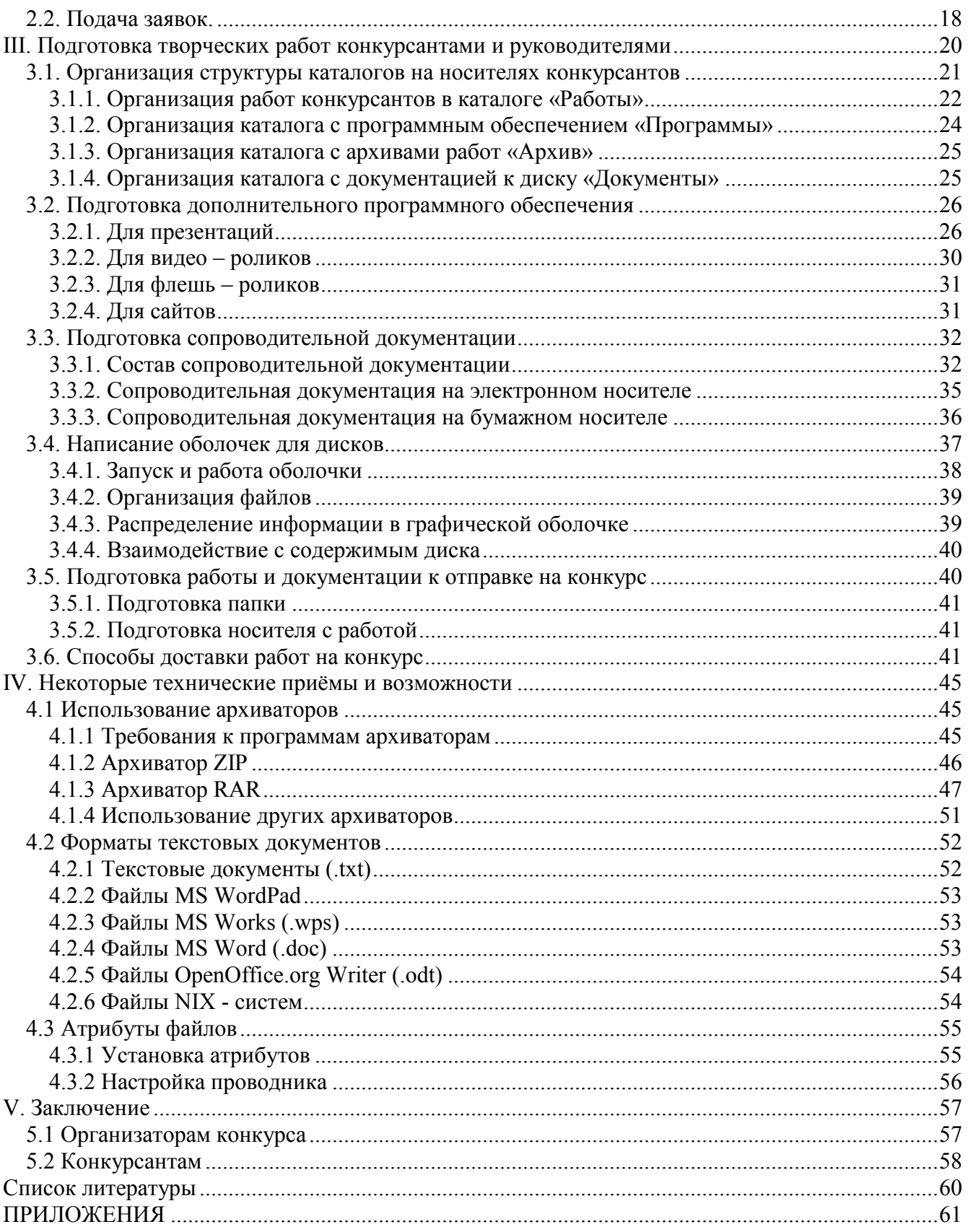

# **От автора**

С 2005 года я принимаю непосредственное участие в технической подготовке к просмотру судьями творческих работ на городских конкурсах мультимедиа проектов проводимых Муниципальным образовательным учреждением Дополнительного Образования Детей «Станция Юных Техников».

В мои обязанности входит подготовка представленных на конкурс творческих работ и проектов к просмотру и оценки судейской коллегией, гостями Станции, посетителями. Подготовка включает в себя систематизацию представленных на конкурс работ и материалов, установка их на компьютер и другие сопутствующие обязанности, исключающие какое либо воздействие с моей стороны на представленные конкурсантами работы.

Работы конкурсантами предоставлялись на конкурс на электронных носителях (CD / DVD – дисках, Flash–носителях, иногда даже на сотовых телефонах). Они практически не систематизировались авторами и разработчиками, каталоги с работами зачастую никак не отличались от каталогов с временными файлами. Классы в школе шли вперемешку, номинации тоже… В лучшем случае носитель с работой содержал в себе текстовой файл, либо документ MS Word с описанием кому какая работа принадлежит. О том, чтобы скинуть необходимый для стабильной работы софт я вообще предпочитаю умолчать.

Конечно, есть исключения, но это большая, очень большая редкость.

А что в результате? Чтобы как то систематизировать представленные на конкурс работы участников приходилось пересматривать добрую половину работ и на месте устанавливать авторов. То есть проводить целое расследование, и это в условиях ограниченного времени.

В результате, трудно представить себе, что конкурсанты уважают свой собственный творческий труд. Да и куда смотрят руководители, если такие вообще есть, тоже непонятно. Ведь нельзя же так халатно, относиться к работам воспитанников (сбросили на один компакт диск все работы в кучу, и отнесли на конкурс). Складывается стойкое впечатление, что победа им безразлична.

За указанный промежуток времени в положения о проведении конкурсов вносились дополнения, касающиеся предоставления работ конкурсантами. Метод эффективный, но прописывать в положениях о проведении конкретного конкурса все, или хотя бы большинство нюансов касающихся работ не реально. По этому, эффективность такого метода снижена. Всего ведь предусмотреть невозможно.

В связи со всем вышесказанным возникла необходимость в отдельном изложении практических рекомендаций по предоставлению работ на конкурсы, их оформлению, внутренней организации, документированию.

Данный сборник предназначается организаторам конкурсов мультимедиа-проектов и всем желающим принять участие в конкурсе, оформить и отправить свою личную или коллективную работу (электронную презентацию, видеоролик, сайт, и т.д.) на конкурс. А так же руководителям работ и проектов, учителям информатики, как в системе основного образования, так и в системе дополнительного образования, школьникам и студентам, интересующимся данной тематикой, и просто, всем, кому интересно.

Принцип построения сборника рекомендаций.

В первой главе описывается процесс подготовки и оценки творческих работ членами судейской коллегии, принципы формирования судейских коллегий, принципы определения критериев оценки, особенности подсчёта результатов, технические моменты подготовки к просмотру и оценки творческих работ, и другие моменты, связанные с судейством. Данная глава представляет интерес как для организаторов конкурсов, та и для тех, кто желает разобраться в нюансах организации конкурсов мультимедиа проектов.

Вторая глава посвящена особенностям составления, построения, заполнения и подачи заявок для участия в конкурсах. Приводятся примеры форм заявок и правила их заполнения, что так же будет интересно как для конкурсантов, так и для организаторов.

Третья глава посвящается подготовки конкурсантами и руководителями самой творческой работы на конкурс, составлению структуры каталогов и внутренней организации работы. Рассматриваются несколько типовых случаев организации структуры каталогов на диске, подачи нескольких работ для участия в нескольких конкурсных номинациях.

Рассматриваются вопросы, связанные с подготовкой дополнительного программного обеспечения, которое бывает крайне полезно, а зачастую просто необходимо, предоставить организаторам на носителях с самой работой.

Так же рассматриваются вопросы подготовки сопроводительной документации с описанием технических параметров и особенностей установки работы на компьютер.

В ряде случаев бывает необходимо так же написать программную оболочку для дисков. Несмотря на то, что техническая сторона написания подобного программного обеспечения выходит за рамки этого сборника, на таких моментах, как запуск оболочки, организации материала и файлов, взаимодействие с содержимым диска, считаю необходимым остановиться в данной главе.

Помимо вышеперечисленного, рассматриваются вопросы, связанные с подготовкой работы и документации к отправке на конкурс, а так же способы доставки конкурсных работ.

Четвёртая глава настоящего руководства посвящена таким вопросам, как использование программ архивации, программам работы с текстом и форматам документов, установки атрибутов для файлов и каталогов в среде ОС Windows.

В пятой, заключительной главе настоящего руководства даны советы конкурсантам и организаторам конкурса, касающиеся как организации конкурсов, так и предоставления на конкурс работ.

Все указания в этом сборнике носят рекомендательный характер, и я надеюсь, будут полезны всем перечисленным категориям читателей и конкурсантов.

# **I. Работа судейской коллегии и организаторов конкурса**

Оценка творческих работ проводится судейской коллегией по заранее определённым критериям. Именно коллегией, потому что результат оценки конкретной работы конкретным человеком – субъективен, зависит от взглядов судьи и в данном случае не может претендовать на объективность.

Таким образом, от того как будут определены критерии оценки творческих работ и того, как будет организовано судейство зависит и объективность вынесенного коллегией решения.

Помимо самого судейства немаловажную роль в принятии коллегией решения играет и организация технической стороны судейства. Она должна быть организована таким образом, чтобы исключить саму возможность судейской ошибки (опечатки). В организации немаловажную роль играют и сами конкурсанты, предоставляющие на конкурс свои работы и проекты. О том, как конкурсанты могут повысить свои шансы на победу, будет рассказано в следующих главах, но знать судейские нюансы и техническую сторону судейства им так – же не помешает.

# **1.1. Определение критериев оценки**

Соответствие конкурсной работы определённым заранее критериям оценки является залогом победы конкурсанта.

И если для конкурсантов сами критерии определяются в «положении о проведении конкурса», то для организаторов конкурса они, как правило, являются достаточно серьёзной головной болью. При неверно определённых критериях оценки творческих работ не может быть и речи о справедливом судействе.

При оценке творческих работ, в частности выполненных с использованием компьютеров и цифровой техники критерии можно отнести к двум большим структурным классам:

- Технические критерии.
- Творческие критерии.

Каждый из этих классов содержит в себе ряд схожих критериев.

Остановимся на них подробнее (подробная структурная схема представлена в приложении № 1).

## **1.1.1. Технические критерии**

При оценке судейской коллегией работ в различных номинациях могут действовать различные технические критерии, которые в большей степени отражают особенности создания конкретных работ. Например, видеоролик и анимационный флешь ролик не могут оцениваться по одним и тем же критериям, и находится в одной номинации. Однако по исполнению и по стилю они вполне могут быть отнесены к одной номинации и в этом случае подобная оценка допускается.

Наиболее важным критерием здесь является **«Сложность исполнения работы»**. В данном случае приоритет отдаётся наиболее сложной работе, которая получает большее количество баллов.

При использовании спецэффектов оценка работы проводится по двум основным критериям. Это **«Сложность использованных спецэффектов»** и **«Количество использованных спецэффектов»**.

Наиболее сложные спецэффекты получают большее количество баллов. Здесь так же всё понятно.

Так же работы с наибольшим количеством спецэффектов получают большее количество баллов.

Однако в ряде случаев спецэффекты обладают свойством взаимодействия между собой. Например, возникновение текста в презентации с одновременным исчезновением фотографии (два простых спецэффекта) образуют один составной, то есть сложный. И в данном случае учитывается само взаимодействие спецэффектов.

По этой причине использование критерия оценки **«Количество использованных спецэффектов»** затрудняется практикой, однако может быть использовано при разрешении судейской коллегией спорных вопросов. В данном случае представленные на конкурс работы подлежат детальному исследованию.

Во многих конкурсах анимационных и видео роликов в качестве критерия используются **«Временные рамки»**. Сложность для конкурсантов вызывает необходимость уложиться в отведённые временные рамки (например, 3 минуты). Значимость данного критерия определяется условиями конкурса, чётко обозначенными в положении, однако, выходить за указанные рамки чаще всего не желательно. Приоритет в данном случае судейской коллегией отдаётся работе, которая наиболее чётко вписывается в обозначенный временной промежуток.

В некоторых случаях организаторами, согласно целей конкурса, устанавливаются свои дополнительные технические критерии. Они являются специализированными (то есть служат для конкретной цели) и изменяются в зависимости от задач и условий конкурсов. Примеры критериев: «Использование фотографий в работе», «Подбор шрифтов»… Более подробно о подобных критериях можно узнать из «положения о проведении конкурса» или напрямую уточнить у организаторов.

### **1.1.2. Творческие критерии**

Наиболее сложными в оценке судейской коллегией по праву является оценка работы по творческим критериям. Их так же может быть великое множество, как общих, так и специализированных. Сложность в данном случае обусловлена именно оценкой творчества конкурсантов. У каждого человека (а судьи, прежде всего, ЛЮДИ и не следует об этом забывать) своё понимание творчества, свои взгляды на красоту, на эстетику, своё мнение по любому вопросу, которое зачастую может и не совпадать с мнением окружающих. Этим и обусловлена сложность оценки творческого подхода в работах конкурсантов.

Наиболее понятным является критерий **«Соответствие представленной работы теме конкурса».**

Пожалуй, тут даже и пояснять нечего. Данный критерий обязателен для всех конкурсов, где определена тема, он же зачастую является определяющим. Нет смысла оценивать работу конкурсанта, если она не соответствует предложенной теме. Полное несоответствие бывает достаточно редко. Однако неполное соответствие работы предложенной теме встречается очень часто. И в данном случае приоритет ВСЕГДА отдаётся работам, более соответствующим темам.

**«Соответствие работы заявленной теме»** - Критерий аналогичен предыдущему, однако разница заключается в том, что тему собственной работы конкурсант определяет самостоятельно (если это допускается положением).

**«Качество предложенного материала»** - по данному критерию оценивается материал, использованный в работе. Оценка проводится судейской коллегией, в которую входит эксперт в соответствующей области знания. Приоритет отдаётся той работе, в которой использован наиболее качественный материал (очень желательно, чтобы работа содержала в себе ссылки на источники информации).

Если работа является результатом исследования, то оценка её проводится по критерию **«Глубина проведённого исследования»** аналогично предыдущему критерию.

Не менее важным критерием является **«Смысловая нагрузка в работе»**. Особенно он важен при наличии определённой в конкурсе теме. Использование дополнительных эффектов может привести к потере смысловой нагрузки, что сведёт на нет проделанную конкурсантом работу.

**«Оправданность использованных спецэффектов».** А вот на данном следует остановиться поподробнее. Использование дополнительных эффектов может, как украсить творческую работу, так и изуродовать её. Неоправданные использование спецэффектов приводит к потере смысла, снижению качества работы. Здесь необходимо соблюсти именно баланс анимации и смысла, который призван подчеркнуть использованный спецэффект.

**«Логичность изложения материала»** - не менее важный критерий в оценки работ. Материал в работе должен изолгаться последовательно, согласно правилам логики (в противном случае понимание материала сильно затрудняется). Приоритет отдаётся наиболее логичной работе.

**«Оригинальность идеи»** - один из наиболее важных критериев в творческих работах. Дополнительных пояснений он не требует. Приоритет отдаётся наиболее оригинальным работам.

**«Дизайнерское решение»** - данный критерий включает в себя общую оценку совокупности элементов, из которых состоит дизайн конкурсной работы. Сочетание элементов дизайна, цветовых схем, наглядности, читаемости – всё это учитывает критерий «дизайнерское решение». В данном критерии приоритет отдаётся наиболее качественной с точки зрения дизайна работе.

Аналогично техническим критериям, в некоторых случаях организаторами конкурсов устанавливаются дополнительные творческие критерии. Обычно они являются элементами критерия «Дизайнерские решения». Подробнее об установленных критериях оценки работ так же следует уточнять у организаторов конкурса.

Список перечисленных критериев оценки конкурсных работ далеко не полон. Нет предела человеческой мысли и изобретательности. По этой причине нет и смысла пытаться представить в указанной главе все критерии. Однако общее представление о них Вами было получено.

Позволю себе повториться, напомнив Вам, что критерии оценки конкурсных работ ВСЕГДА следует уточнять у организаторов конкурсов, поскольку смысл они в них могут вкладывать различный.

Соответствие представляемой на конкурс работы оценочным критериям очень существенно увеличивает шансы конкурсанта на победу.

# **1.2. Подготовка к проведению оценки работ**

После определения критериев оценки творческих работ, представленных на конкурс, следует определиться со способами их оценки судейской коллегией.

## **1.2.1. Определение системы оценки творческих работ**

Системы оценки работ и подсчёта результатов различаются по сложности.

В простых системах за каждый критерий работе назначается определённое количество баллов. Как правило, определён максимум и минимум назначаемых за критерий баллов. После чего проводится суммирование всех набранных работой баллов. Победные места распределяются между работами, набравшими наибольшее количество баллов.

Иногда победитель определяется по набранному минимуму баллов. В данном случае оценка работ проводится аналогично описанной выше системе.

В ряде случаев, когда необходимо выделить одни критерии на фоне остальных им назначаются различные бальные системы. То есть, в данном случае за одни критерии конкурсант получает больше баллов, чем за остальные.

Наиболее сложным является использование коэффициентов, с целью приведения критериев к единой базе (частный случай описанного выше: например общая оценка

выставляется судьями по единой бальной системе, а подсчёт результатов проводится с использованием коэффициентов умножения показателей).

Подобные нюансы ОБЯЗАТЕЛЬНО должны прописываться организаторами конкурсов в положении.

**Здесь и далее в примерах будем придерживаться 11 бальной системы оценки (от 0 до 10 баллов).**

### **1.2.2. Оценочный судейский бланк.**

Определившись с оценочной системой, организаторы формируют типовые оценочные бланки. Целью формирования оценочных бланков является систематизация процесса оценки работ судейской коллегией. Сложно не согласиться с тем, что систематизированную информацию гораздо легче и проще обрабатывать.

Судейский бланк должен соответствовать следующим требованиям:

- **Простота организации бланка** бланк должен быть организован таким образом, чтобы исключить вероятность ошибки.
- **Очевидность расчетов** все расчеты должны однозначно отражаться в бланке.
- **Однозначность информации** разночтение информации должно полностью исключаться.

Помимо самого судейского бланка, при необходимости, организаторами разрабатывается пояснительная записка для судейской коллегии, в которой подробно описываются критерии оценки работ, правила начисления баллов, особенности использования бланков, и другие нюансы судейства. Составление пояснительной записки к оценочному бланку позволит максимально снизить вероятность появления опечатки.

Формы оценочных бланков по способам их реализации можно разделить на два крупных класса:

- Электронные.
- Бумажные.

**Электронные бланки** пока что являются редкостью, хотя они достаточно хорошо знакомы пользователям Интернет. Это обусловлено необходимостью написания определённого дополнительного программного обеспечения, что зачастую просто вызывает сложность у организаторов конкурса. Кроме того, для их использования каждого члена судейской коллегии необходимо оснастить отдельным компьютером, с предустановленным софтом. Наиболее распространены электронные бланки в Интернет. При организации конкурсов в глобальной сети их необходимость очевидна.

В целом, электронные бланки могут быть организованы аналогично бумажным бланкам. Их преимущество состоит в том, что итоговые результаты вычисляются автоматически. Судейская коллегия просто вносит в них значения критериев. Подобная организация позволяет снизить значение «человеческого фактора» и максимально автоматизировать подсчёт результатов.

Для создания электронных бланков используется специальное программное обеспечение, основное требование к которому – способность автоматически производить расчеты. Описание программного обеспечения выходит за рамки настоящего руководства.

**Бумажные бланки** являются наиболее распространённой формой оценочных бланков, что обусловлено простотой их использования. Там, где не требуется обрабатывать большой объём информации, такая форма является оптимальной.

На нём мы остановимся подробнее (пример в приложении № 2). Бланк должен содержать в себе следующую информацию:

- Дата проведения конкурса.
- Название конкурса, при необходимости название номинации (для различных номинаций зачастую необходимо сделать различные бланки).
- Список участников, сгруппированных по определённому принципу (по школе, фамилии, возрастной категории, и т.д.). В ряде случаев для различных возрастных категорий необходимо составить отдельные судейские бланки, поскольку требования к работам могут сильно различаться.
- Заполняемые поля оценок, разбитых и сгруппированных по критериям для каждого участника.
- Поле подсчёта результатов для каждого участника.
- ФИО члена судейской коллегии, при необходимости, его специальность.

После подсчёта результатов на каждом бланке по отдельности все итоговые результаты заносятся секретарём в сводную таблицу, в которой проводится подсчёт всех набранных баллов по каждому участнику, устанавливается лучшие результаты в каждой номинации.

Сводная таблица содержит в себе следующие данные (пример в приложении № 3):

- Дата проведения конкурса.
- Название конкурса, при необходимости название номинации.
- Список участников, сгруппированных по определённому принципу (по школе, фамилии, возрастной категории, и т.д.). В ряде случаев для различных возрастных категорий необходимо составить отдельные судейские бланки, поскольку требования к работам могут сильно различаться.
- Заполняемые поля оценок, разбитых и сгруппированных по итоговым результатом баллов, проставленных каждым судьёй для каждого участника.
- Поле подсчёта результатов для каждого участника.
- Поле определения места для каждого участника.
- Поле примечаний для каждого участника (не является обязательным и редко включается).
- ФИО главного секретаря, проводившего подсчёт.
- Список фамилий и место для подписи всех членов судейской коллегии участника (не является обязательным и редко включается, так как фамилии и подписи членов судейской коллегии есть на каждом судейском бланке и в протоколе конкурса).

По результатам конкурса пишется протокол, в котором так же указывается общее количество участников конкурса (в общем, и по номинациям), охват, победители, распределение мест, дата… Обязательно председатель и члены жюри. Протокол заверяется подписями членов жюри и председателем, а так же печатью учреждения.

# **1.3. Формирование судейской коллегии**

Формирование судейской коллегии является одним из наиболее важных этапов в подготовке и проведении конкурса. От того, насколько хорошо и грамотно будет сформирована судейская коллегия, зависят результаты конкурса, и, следовательно, отношение самих конкурсантов к организаторам конкурса.

Для различных конкурсов организаторам следует привлекать специалистов в различных областях знания. Для оценки технической части представленных работ привлекаются специалисты в данной области, а для оценки творческой составляющей – работники творческих профессий. В случае, когда необходимо провести оценку представленного материала привлекаются специалисты в данной области знания.

Обычно, подобрать состав жюри организаторам конкурса бывает достаточно проблематично. Это вызвано необходимостью привлечения большого числа специалистов из различных отраслей. Выход в данном случае в привлечение достаточно квалифицированных специалистов в нескольких областях.

В задачи судейской коллегии входит последовательный просмотр заранее систематизированных по номинациям представленных конкурсантами работ, проставление баллов согласно критериям оценки.

В состав экспертной коллегии обычно входят 1-3 экспертов в области компьютерных технологий, 2-3 дизайнера, либо представителя творческих профессий, а так же эксперты в различных областях знания, напрямую связанных с темой конкурса.

Все члены судейской коллегии, в большинстве случаев, проставляют баллы по всем критериям, при этом при необходимости консультируются друг с другом. Подобная схема отличается наибольшей рациональностью.

Список членов судейской коллегии приводится в положении о проведении конкурса.

## **1.4. Подготовка и компоновка материала**

Как было сказано выше, задачей судейской коллегии является просмотр и оценка представленных работ. Однако просмотр работ членами жюри может быть организован по разному. Это зависит от организации самого конкурса.

В том случае, когда просмотр творческих работ судейской коллегией осуществляется напрямую с носителей конкурсантов, никакой дополнительной подготовки работ организаторам конкурса не требуется и подготовки не проводится. В этом случае все проблемы с организацией информации на носителях ложатся полностью на плечи самих конкурсантов. Но в связи с трудоёмкостью процесса оценки конкурсных работ просмотр работ напрямую с носителей конкурсантов используется очень редко.

Наиболее распространён сценарий описанный далее.

Выделяется специализированный компьютер, на который переносятся все работы конкурсантов. Демонстрацией работ управляет отдельный человек, как правило, не принимающий участия в судействе, но при необходимости способный оказать консультационную помощь членам судейской коллегии.

Подготовка компьютера и конкурсных работ проходит следующим образом.

На компьютер устанавливается полный набор специализированного программного обеспечения, необходимого для демонстрации работ. При необходимости подключается и настраивается дополнительное оборудование.

Создаётся система каталогов таким образом, чтобы она отражала структуру представления конкурсных работ в оценочном листе. Принцип построения следующий (рис. 1.4.1):

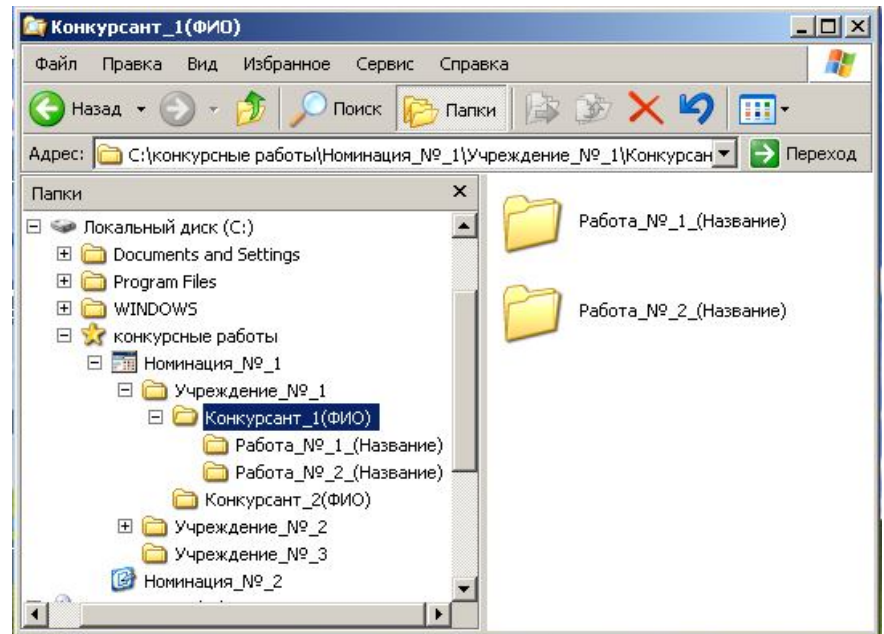

Рис. 1.4.1

«Построение структуры каталогов для демонстрации конкурсных работ судейской коллегии»

- Создаётся отдельный каталог на диске либо в специализированной папке.
- Внутри каталога создаются подкаталоги по номинациям (каталогам даются названия номинаций в конкурсе).
- Внутри каталогов по номинациям создаются отдельные подкаталоги, каждый из которых называется именем организации, от которой представлена работа. Если участники конкурса представляют работу не от организации, для них создаётся отдельный каталог.
- В каталоге учреждений создаются отдельные каталоги для каждого участника (называются именами участников).
- Если участник представляет на конкурс несколько работ в одну номинацию, для каждой работы создаётся отдельны каталог, с названием представляемой работы.

Для упрощения навигации по структуре каталогов и уменьшения вероятности возникновения ошибок каталог с конкурсными работами можно выделить, переназначив каталогу отдельный значок – иконку. Аналогично выделяются каталоги, распределённые по номинациям.

Переназначать иконки по организациям и отдельно участникам не следует, так как это может привести к путанице. Если же такая необходимость возникает, иконки следует назначать для всех организаций одинаковые.

В ОС Windows переназначение иконок производится следующим образом (для Windows XP):

- Щёлкаем правой кнопкой мышки на каталоге, которому хотим переназначить иконку (рис. 1.4.2).
- Из выпадающего списка контекстного меню выбираем пункт «Свойства», откроется окно «Свойства каталога».
- В окне «Свойства каталога» перейдите на вкладку «Настройка» (рис. 1.4.3). Для этого достаточно просто щёлкнуть мышкой на соответствующей вкладке.
- На этой вкладке в области «Значки папок» расположена кнопка смены иконки «Сменить значок». Нажмите на неё.

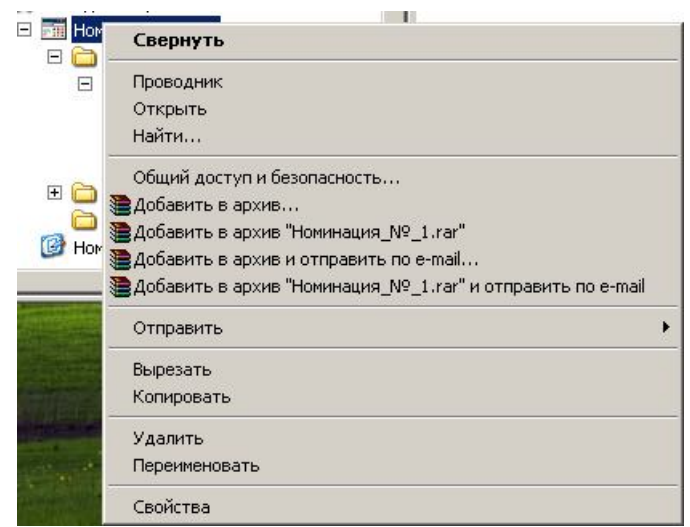

Рис. 1.4.2

«Контекстное меню, появляющееся при нажатии правой кнопки мышки на каталоге»

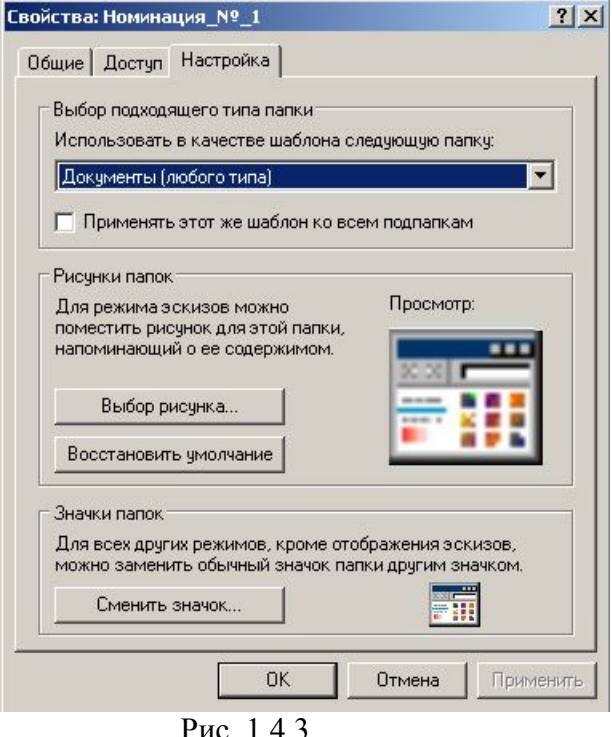

«Окно свойств каталога»

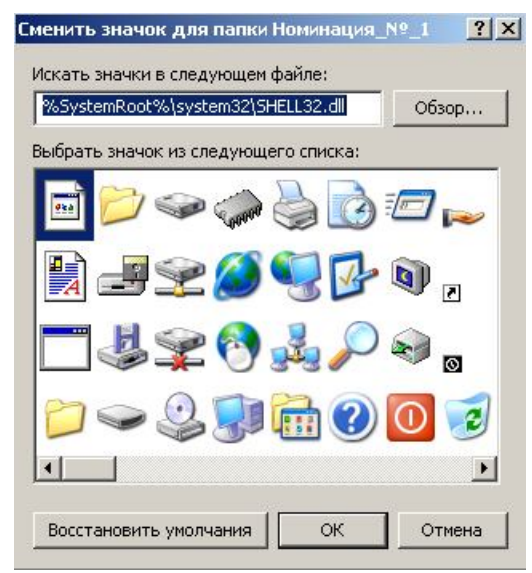

Рис. 1.4.4

«Окно выбора значка для каталогов и файлов». Открывается при нажатии кнопки «Сменить значок» на вкладке «Настройка» свойств каталога.

- В открывшимся окне «Сменить значок для папки [название папки]» можно (рис. 1.4.4):
	- o Восстановить значок, выбранный для папки по умолчанию (Нажать кнопку «Восстановить умолчания»).
	- o Выбрать значок из стандартного набора значков (Для просмотра вех значков прокрутите полосу прокрутки, расположенную под иконками) просто выделив его мышкой.
- o Выбрать файл с нестандартным набором значков, нажав кнопку «Обзор» и найдя нужный файл.
- Для применения изменений, после выбора необходимого значка нажмите кнопку «ОК». Это действие закроет окно выбора иконки и вернёт Вас в окно «Свойства каталога».
- В «Свойствах каталога» сразу же можно просмотреть, как будет выглядеть иконка, и если Вас всё устаревает, нажмите кнопку «Применить» и «ОК».

На вкладке «Настройка» так же можно выбрать рисунок, который будет отображаться на значке каталога в режиме эскизов. Выбор происходит аналогично описанному ранее.

После создания структуры каталогов, по ним распределяют конкурсные работы. При необходимости, структуру каталогов можно доработать (например, дополнить, если конкурсанты, по уважительной причине, смогли предоставить работы только в последний момент).

Желательно, чтобы распределение материала в структуре каталога соответствовало списку участников в оценочном бланке. Подобного эффекта можно добиться, проставив в начале имени каталога порядковые номера. Этот приём позволит отсортировать папки с работами конкурсантов так, как нужно организаторам конкурса.

Подобное распределение материала позволит существенно облегчить как работу оператора демонстрационного компьютера, так и работу членов судейской коллегии, которым не придётся искать номинанта по всему оценочному бланку. При такой организации каталогов все работы будут просматриваться последовательно, одна за другой, согласно судейскому оценочному листу.

Так же, при необходимости, данная организация работ позволит максимально оперативно найти любую спорную работу и весь сопроводительный материал, предоставленный на конкурс участником.

После завершения структуры каталогов, распределения работ по номинациям и разделам, можно приступать к демонстрации самих работ судейской коллегии (собственно, ради чего это всё и делалось), их просмотру и оценке.

# **1.5. Просмотр и оценка творческих работ членами судейской коллегии**

После завершения подготовки творческих работ проводится их просмотр и оценка членами судейской коллегии. Процесс просмотра и оценки работ конкурсантов может занимать довольно много времени.

Основная сложность при проведении оценки творческих работ состоит в том, что отсутствует конкретная база сравнения. Творчество различных людей оценить достаточно сложно. Если технические ошибки достаточно ясно видны, то творчество не так очевидно. По этой причине и не допускается сама возможность отвлечь членов жюри от их работы. Только на перерывы, когда у членов комиссии возникает такая необходимость.

Для более плодотворной работы членам жюри выделяется отдельный кабинет, в котором устанавливается всё необходимое для работы комиссии оборудование. С момента начала работы комиссии доступ в этот кабинет возможен только самим членам жюри, секретарю и техническому персоналу. В ряде случаев, допускаются журналисты. Любая попытка вмешательства в работу комиссии со стороны конкурсантов приводит к автоматическому снятию работ вмешавшегося участника с конкурса.

Рассмотрим более подробно процесс оценки творческих работ.

Наиболее сложным является процесс оценки работ напрямую с носителей. То есть, при подобной организации члены жюри напрямую просматривают работы конкурсантов на их носителях. Вставили диск в компьютер – просмотрели – проставили баллы в заявленных номинациях. А если не запустилось – тогда проверили требования, предъявляемые к работе, технические параметры работы, при необходимости (а так же наличии на том же диске)

установили программное обеспечение на компьютер. Просмотрели описания самих конкурсантов. А если нечего этого нет – проблемы самих конкурсантов, РАБОТА НЕ ОЦЕНИВАЕТСЯ.

Приведённый выше сценарий является наименее распространённым, поскольку требует большого времени на его реализацию. Но он позволяет судейской коллегии более детально изучить представленные на конкурс работы. Однако малейшая ошибка в работе, допущенная самим конкурсантом при записи работы на диск чаще всего влечёт за собой снятие его работ с конкурса по одной или даже всем номинациям.

В наиболее простом случае, как уже говорилось в предыдущем разделе, все работы просматриваются членами жюри последовательно. Самим просмотром управляет оператор, который непосредственного участия в проставлении баллов в оценочные листы не принимает, но может оказывать консультационную помощь (если только к нему непосредственно обращаются сами члены жюри), давать дополнительные пояснения, касающиеся работы или не работы конкретных программ, возможностей просмотра отдельных работ, отвечать на вопросы. Вмешиваться и влиять не конкретные рения оператор права не имеет. Хотя, роль оператора может взять на себя любой член жюри, имеющий соответствующую квалификацию и знание программного обеспечения.

После ознакомления с конкретной работой все члены комиссии проставляют оценочные баллы по каждому критерию в судейские листы (подсчёт значений ими не ведётся). После завершения оценки последней конкурсной роботы членами жюри, все оценочные листы заверяются подписью судий и сдаются секретарю или председателю комиссии.

Потеря оценочных листов недопустима, как и изменение значений критериев после окончания судейства.

В связи с высокой нагрузкой на судейскую коллегию не допускается их отвлечение, за исключением случаев возникновения форс-мажорных обстоятельств. Приём конкурсных работ во время работы судейской коллегии, ни при каких обстоятельствах, не допускается.

# **1.6. Подсчёт результатов и определение победителей**

Если в ходе судейства использована система электронных судейских бланков, подсчёт результатов проводится автоматически. В данном случае победители и распределение призовых мест выясняется практически сразу по завершению просмотра и оценки последней работы. Автоматически может выводиться на печать вся документация, свод результатов и протокол работы судейской коллегии.

В наиболее распространённом случае подсчёт результатов ведётся вручную секретарём и председателем жюри (но уже без участия самих членов жюри). Члены комиссии могут быть вызваны, если в том возникнет необходимость.

Секретарь, совместно с председателем, самостоятельно подсчитывает количество набранных баллов каждым участником у каждого члена жюри. Затем все результаты сводятся в итоговую таблицу, в которой подсчитывается итоговое количество баллов, набранных каждым участником в каждой заявленной им номинации (см. гл. 1.2.2.) и устанавливают победителей в каждой номинации и распределение мест.

Подсчёт результатов ведётся по схеме, подробно описаний в положении о проведении конкурса. Использование других схем для подсчёта результатов недопустимо.

По результатам подсчёта пишется протокол, который заверяется подписями председателя жюри, секретаря, членов жюри.

## **1.7. Разрешение спорных моментов в судейской**

Очень редко, какое судейство обходится без разрешения спорных моментов. По этой причине существует определённый порядок их разрешения. Большинство нюансов самим конкурсантам следует узнавать у организаторов конкурса и, желательно, заранее, а не в последний момент.

В настоящем разделе мы рассмотрим основные случаи, в которых работы не допускаются к участию в конкурсе, когда работы не оцениваются, когда снимаются с конкурса, а так же стандартные способы разрешения спорных моментов.

## **1.7.1. Работы не принимаются и не допускаются к участию в конкурсе**

Работы не принимаются в следующих случаях:

- Носитель с работой заражен вирусом. Как правило, установить это можно только в момент переноса файлов конкурсной работы в демонстрационный компьютер. Участнику при этом сообщается о наличии вируса на его носителе и если у него есть достаточно времени тогда он может принести работу на другом носителе, но уже без вируса. Лечить вирусы организаторы конкурса не обязаны.
- Не заполнены обязательные поля заявки.
- Невозможно установить принадлежность работы и носителя.
- Представленная работа не соответствует требованиям представления работ на конкурс (Все требования прописываются в положении о проведении конкурса).
- Носитель с работой сильно повреждён, и не может быть прочитан без риска повреждения техники.
- Носитель с работой предоставлен после начала работы жюри.
- Прямое или косвенное оскорбление организаторов конкурсантом или от имени конкурсанта.
- Использование нецензурной лексики в названии работы.

Конкурсант может так же получить отказ в приёме его работы в других случаях, описанных в положении проведении конкурса.

В случае, когда работа не допускается до участия в конкурсе, объяснение причин отказа может быть предоставлено как в устной, так и в письменной форме.

### **1.7.2. Работы снимаются с конкурса**

Работы могут быть сняты с конкурса в следующих случаях:

- Обнаружение вирусов в работе.
- Оскорбление прямое или косвенное организаторов конкурса или других участников в работе.
- Угрозы организаторам конкурса, членам жюри, другим участникам в любой форме.
- Плагиат воровство работы (в данном случае, если представлены две одинаковые работы с указанием разных авторов обе снимаются).
- Наличие в работе элементов, порочащих честь и достоинство людей или организаций.
- Конкурсные работы с элементами пропаганды межнациональной розни и насилия.
- Работы с элементами пропаганды вредных привычек.
- Работы конкурсантов, пытавшихся оказать воздействие на членов жюри, повлиять на результаты оценки (попытка проникновения в компьютер с работами или в рабочие компьютеры жюри).
- Работы конкурсантов, замеченных в попытке саботажа конкурса, попытке повреждения или уничтожения работ, предоставленных другими участниками.

Снятие работ с конкурсов может производиться и в других случаях. Например, если участник принёс работу позже указанного срока, но задержка

произошла при возникновении форс-мажорных обстоятельств, работа может быть принята на конкурс, если оператор демонстрационного компьютера успевает без задержки начала работы жюри включить её в работу и секретарь включить номинанта в судейские листы. РАБОТА

### ЧЛЕНОВ ЖЮРИ НЕ ДОЛЖНА НАЧИНАТЬСЯ ПОЗЖЕ ВРЕМЕНИ, ЗАРАНЕЕ УСТАНОВЛЕННОГО ДЛЯ РАБОТЫ ЧЛЕНОВ ЖЮРИ ОРГАНИЗАТОРАМИ КОНКУРСА.

В случае, когда работа снимается с конкурса, объяснение причин снятия работы может быть предоставлено как в устной, так и в письменной форме.

### **1.7.3. Начисление баллов и определение победителей**

Наиболее часто возникают спорные моменты при начислении баллов. Дать рецепты на все случаи жизни невозможно, так как невозможно предусмотреть абсолютно всего.

В том случае, когда организаторами конкурса используется электронная система подсчёта результатов конкурса, часть задач автоматически перекладывается на используемое программное обеспечение. В этом случае в программе уже заранее учтены такие факторы, как приоритеты одних критериев перед другими, несоответствие работы целям конкурса.

Когда результат рассчитывается людьми, ответственность ложится на тех, кто занимается подсчётом результатов. Недопустимо определение критериев под воздействием симпатии – антипатии председателя жюри и секретаря к конкретному конкурсанту или конкретной работе (по этой причине они и не участвуют в оценке конкурсных работ, то есть не проставляют баллы конкурсантам). Это принцип независимости и непредвзятости в судейской практике.

Рассмотрим некоторые моменты подробнее.

Конкурсная работа набрала 0 баллов по критерию «Соответствие работы теме конкурса» - дальнейшая оценка работы не проводится. Независимо от количества баллов проставленных по другим критериям работа автоматически получает оценку 0 баллов.

Больше половины членов жюри проставила 0 баллов по критерию «Соответствие работы теме конкурса» - дальнейшая оценка не проводится.

Половина членов жюри проставила 0 баллов по критерию «Соответствие работы теме конкурса» - жюри в том же составе созывается вновь и работа просматривается и оценивается заново. Если и в этом случае голоса по критерию разделились, решение принимает сам председатель жюри, либо вызывается дополнительно один независимый эксперт, чей голос становится решающем. В случае решения в пользу работы – работа оценивается согласно заранее определённой схемы, совместно с другими конкурсными работами.

Если номинанты набрали одинаковое число баллов, проводится сравнение набранного числа баллов по ключевым критериям. Приоритет получает работа, набравшая наилучшее количество баллов. Если и в этом случае оценки жюри совпадают, жюри проводит дополнительную экспертизу работ, определяя наилучшую.

Бесспорно, это далеко не все ситуации, которые могут возникнуть при рассмотрении и оценке работ. Единого рецепта не существует. Однако, конкурсантам, следует уважать мнение членов жюри. Спорить с комиссией нет никакого смысла. Один человек ничего решить не сможет. Решение членов судейской коллегии после окончательного определения номинантов не пересматриваются.

После достаточно подробного знакомства с работой судейской коллегии и организаторов конкурсов, а так же с элементами самой организации конкурсов можно переходить к следующей главе. Данная глава представляет интерес, как для организаторов конкурса, так и для самих конкурсантов.

# **II. Подача заявки для участия в конкурсе**

Для участия в любом конкурсе необходимо подать заявку. Как и везде, существует определённый порядок подачи заявок на конкурс. Сами правила подачи заявок определяются положением, в котором прописываются требования к заявкам, порядок подачи, сроки подачи, особенности и нюансы, связанные с процессом подачи заявок.

Если все заявки конкурсантов будут отличаться друг от друга, организаторам конкурса будет достаточно сложно разобраться в них. Заявка на участие в конкурсе это, прежде всего, документ – лицо конкурсанта. Путаница здесь недопустима.

Грамотно составленная заявка на участие в конкурсе позволит так же соблюсти авторские права конкурсантов.

Информация в судейские листы заносится именно с заявок, а в ряде случаев даже независимо от наличия самой работы на носителе.

В настоящей главе рассматриваются правила составления форм заявок, заполнение заявок, а так же правила подачи заявок на конкурс.

# **2.1. Составление и заполнение формы заявки**

Как говорилось ранее, хорошо составленная форма заявки позволяет решить многие организационные проблемы. Все необходимые данные о конкурсанте находятся в заявке, вместе со списком соавторов.

Заявка содержит в себе следующие обязательные данные (приложение № 4):

- Название конкурса.
- Название номинации.
- Полное название работы конкурсанта.
- Данные об авторе / конкурсанте:
	- o Фамилия, имя отчество участника.
	- o Домашний адрес.
	- o Домашний телефон / сотовый телефон / телефон для связи.
	- o Паспортные данные или данные другого документа, удостоверяющего личность конкурсанта:
		- Серия.
		- $\blacksquare$  Номер.
		- Кем выдан документ.
		- Дата выдачи документа.
- Число приёма заявки.
- Подпись конкурсанта, подавшего заявку.

Кроме вышеперечисленных данных, заявка может содержать следующую информацию (приложение № 4):

- ФИО руководителя работы.
- Название и адрес организации / учреждения.

Данные поля не являются обязательными, однако их включение в заявку бывает необходимо, особенно если ожидается участие работ воспитанников от различных учреждений.

Форма заявки может содержать данные о нескольких разработчиках конкурсной работы. В этом случае в неё добавляются поля с именами соавторов (приложение № 5) и контактная информация для связи с руководителем работы.

Вся дополнительная информация заносится в форму приложения к заявке (приложение № 6). В приложение к заявке заносятся данные о каждом разработчике.

В том случае, когда в конкурсе определены возрастные категории в форму заявки включаются следующие пункты:

- графа с указанием возраста участника.
- графа с указанием возрастной категории.
- графа с указанием даты рождения конкурсантов.

Если работу представляют несколько разработчиков, то на конкурс она автоматически включается в ту возрастную категорию, в которую входит наиболее старший разработчик (независимо от мнения самих разработчиков и их руководителя).

Если разработчик переходит в старшую возрастную категорию до проведения просмотра и оценки работ членами судейской коллегии, работа автоматически переводится в старшую возрастную категорию (независимо от мнения самих разработчиков и их руководителя).

К заявке необходимо приложить ксерокопии паспорта, либо другого документа, удостоверяющего личность с фотографией и датой рождения. Если разработчиков несколько прилагаются ксерокопии документов всех разработчиков. Отсутствие ксерокопии документов одного из разработчиков может послужить причиной возврата заявки и снятия работы с конкурса.

При необходимости, организаторами конкурса в заявку могут быть включены требования предоставить и иные данные. Необходимость обуславливается условиями конкурса. Все требования, предъявляемые к заявкам, конкурсанты обязаны соблюсти в полной мере. В случае несоблюдения требований – заявка и работа на конкурс не принимаются.

Заявка и приложение к заявке конкурсантам желательно предоставить в распечатанном виде. В том случае, когда заявка заполнятся от руки – желательно писать либо печатными буквами, либо так, чтобы организаторы конкурса смогли без затруднений и разночтений прочесть написанное участником конкурса (каллиграфическим подчерком, а не «как курица задней лапой!»). Помните, ОРГАНИЗАТОРЫ НЕ ОБЯЗАНЫ РАЗБИРАТЬ КАРАКУЛИ. В электронном виде заявку необходимо предоставлять на носителях с работами.

В случае необходимости, организаторами в положении о проведении конкурса отдельно прописываются правила заполнения заявок.

Примеры бланков заявок и приложений к ним организаторами прилагаются к положению о проведении конкурса. Все вопросы, касающиеся заполнения заявок конкурсантами следует уточнять у организаторов конкурса.

## **2.2. Подача заявок.**

После заполнения заявки, её необходимо предоставить организаторам. Как правило, заполненные заявки на участие в конкурсе подаются организаторам вместе с конкурсными работами и всей сопроводительной документацией.

Заявки обычно принимаются только на бумажных носителях. Если существует возможность подать заявку в электронном виде (электронным письмом, на электронном носителе…) такая возможность прямо прописывается в положении. Об особенностях подачи заявок в электронном виде конкурсантам следует уточнить у организаторов конкурса, а после подачи такой заявки ещё и уточнить, была ли она принята.

В ряде случаев заявка может быть подана отдельно от предоставляемой на конкурс работы, но так делать нежелательно, поскольку может вызвать путаницу, как у организаторов конкурса, так и у самих конкурсантов.

Так же заявка может быть передана организаторам конкурса по факсу, а сама работа передана через интернет, одним из способов передачи информации. В этом случае ВСЕГДА следует уточнять, была ли работа принята, все ли файлы приняты. Для защиты информации при передаче данных все рабочие файлы архивируются, архив защищается от изменений. Об этой возможности будет рассказано в последующих главах.

Заявка должна быть подана в установленные организаторами сроки приёма заявок. Если у конкурсанта не получается по какой либо причине подать заявку в установленный срок, он обязан уведомить об этом организаторов конкурса и указать обстоятельства, по которым у

него не получается подать заявку. Как правило, это помогает избежать проблем с задержкой, организаторы просто сообщают крайний срок подачи заявки и работы и заранее вносят конкурсанта в судейские списки.

Если заявка с работой конкурсанта была предоставлена перед началом заседания судейской коллегии, она может быть принята при условии, что она успеет включиться в судейские листы и установиться на демонстрационный компьютер не вызвав задержку в работе жюри.

Не при каких обстоятельствах заявка конкурсанта не может быть принята в момент начала или после начала заседания жюри и оценки работ.

# **III. Подготовка творческих работ конкурсантами и руководителями**

Для победы в конкурсе мало создать просто хорошую работу. Её необходимо ещё и достаточно грамотно оформить, предоставить на конкурс, по возможности проконтролировать, чтобы она соответствовала требованиям к предоставляемым работам, достаточно легко переносилась на разные платформы и стабильно работала на них.

Очевидно, что для этого необходимо работы соответственным образом подготавливать, описывать, документировать. Не менее необходимо подготавливать соответствующее программное обеспечение. Тем более существует много программ, распространяемых бесплатно, которые допустимо записывать на электронные носители без нарушения авторских прав их разработчиков.

Организаторы конкурса не обязаны искать тот же софт, при помощи которого создавались конкурсные работы, устанавливать его на судейские машины. Тем более что многие производители софта попросту конкурируют между собой, и иногда не совсем честными и законными методами. В результате подобной конкуренции не всякие программы позволяют быть установленными на компьютеры одновременно с программами конкурирующих фирм (без неприятных, а зачастую и крайне нежелательных последствий). К тому же софт стоит очень дорого. Обзор программ и сред создания конкурсных работ в руководстве рассматриваться не будет, так как это тема отдельной книги.

Очевидно, что тестировать предоставляемые работы на демонстрационной машине конкурсантам никто не позволит. Это делается не из желания навредить, а как раз, наоборот, в целях не допустить к конкурсным работам тех, кто может их испортить.

Просто записать на диск файлы конкурсной работы чаще всего бывает недостаточно. Если файл один, кроме него описание работы, заявка в электронном виде, сопроводительные документы – это одно. Разобраться в такой структуре организаторам достаточно просто. Но как быть, если этих файлов 50 или 100? В такой мешанине никто не станет разбираться. Все работы в лучшем случае будут записаны в каталог конкурсанта, а там запустятся или нет – это другой разговор. Долго искать запускной файл ни оператор демонстрационной машины, ни члены жюри не станут. Есть много более аккуратных и грамотных конкурсантов, которые точно не станут откалывать столь глупый номер, как неявное обозначение запускного файла конкурсной работы.

Тоже самое произойдёт, если в одном каталоге перемешаны работы разных номинаций или разных участников.

Сортировка работ, отделение конкурсной работы от временных файлов, распределение работ одного конкурсанта по номинациям, подготовка необходимого дополнительного софта и многое другое – работа самих конкурсантов. У организаторов других забот хватает и разбираться в этих вещах, готовить сами работы за конкурсантов они не обязаны, так же, как и следить за тем, чтобы все необходимые для запуска конкретной конкурсной работы драйвера оказались на нужном диске и в нужном каталоге. Для решения подобных технических проблем (если они возникают) существует документирование работ. А вообще их возникать не должно, хотя избежать не всегда получается.

Настоящая глава посвящена вопросам подготовки работ к конкурсу. В ней рассматриваются такие вопросы, как создание структуры каталогов с целью предоставления одной работы на одну номинацию и для нескольких работ, предоставляемых на несколько номинаций. Рассматриваются вопросы архивирования работ конкурсантами, место сопроводительной документации в структуре каталогов, а так же другие вопросы, связанные с организацией информации предоставляемой конкурсантом.

## **3.1. Организация структуры каталогов на носителях конкурсантов**

Организация на носителе информации определённой структуры каталогов является одним из самых важных моментов подготовки творческой работы для участия в конкурсе. Конкурсанты, которые уже имеют определённый опыт участия в конкурсах, самостоятельно организуют структуру каталогов. Иногда они даже разрабатывают свои собственные схемы организации, которые совместимы со схемами, разрабатываемыми операторами демонстрационных компьютеров, тем более ничего сложного в этом нет и много времени это не занимает. Преимущество организации подобных структурных схем заключается ещё и в том, что они позволяют провести начальное тестирование некоторых конкурсных работ на предмет платформенной независимости.

Сама суть создаваемой структуры каталогов состоит в том, что для каждой работы, для каждого конкурсанта, для каждого раздела структуры создаётся отдельный каталог.

Рассмотрим процесс создания структуры каталогов. Изложение материала предполагает, что читатель знаком с основами работы в операционных системах, умеет создавать каталоги и проводить элементарные операции с каталогами и файлами, поскольку подробное описание элементарных операций выходит за рамки данного сборника.

Начальная структура (структура, располагаемая в корневом каталоге носителя информации) должна содержать следующие разделы (рис. 3.1.1):

**Документы** – каталог с документами, касающимися описания самих работ или работы.

**Архив работ** – каталог с заархивированными работами. Для архивации творческих работ используют обычно архиватор ZIP или RAR. Причём архиватор RAR используется чаще всего. Об особенностях использования архиваторов будет рассказано в последующих разделах.

**Работа** или **работы** – каталог с самими конкурсными работами.

**Софт** или **Программы** – каталог с программным обеспечением, необходимым для корректного функционирования конкурсной работы.

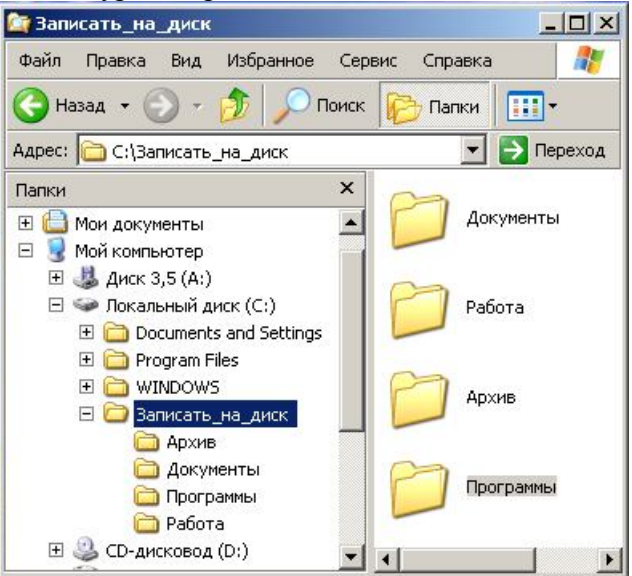

Рис. 3.1.1. «Структура корневого каталога»

В том случае, когда использование русских шрифтов в названии невозможно по техническим или любым другим причинам используются названия на английском языке. В крайнем случае, допустимо использование транслита – написание названий латинскими буквами, но на русском языке (рис. 3.1.2).

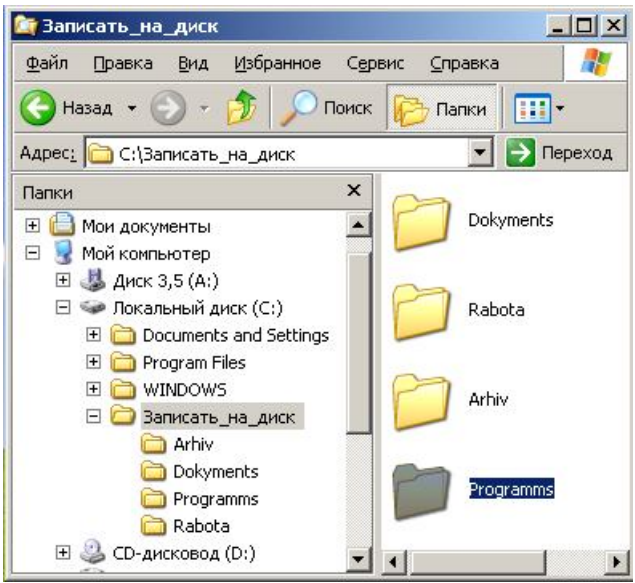

Рис. 3.1.2. «Структура корневого каталога – пример использования латинского алфавита»

Кроме самих каталогов в корне диска с работами могут находиться файлы автозапуска и отдельный каталог с графической оболочкой для диска. В данной ситуации сами обязательные каталоги могут быть либо размещены в отдельном каталоге, либо достаточно ясно отличаться от каталогов с запускаемой интерактивной оболочкой для диска.

Для выделения обязательных каталогов из общей массы можно использовать такие приёмы, как задание нестандартной иконки, использование при написании названия шрифтов в верхнем регистре (больших букв), а так же и другие приёмы – главное чтобы обязательные каталоги были ясно видны.

Файлу автозапуска и каталогу с оболочной можно задать атрибуты «скрытый» и «системный». В этом случае файлы не будут отображаться на экране компьютера (конечно, если программа просмотра каталогов соответствующим образом настроена). Об установке атрибутов будет рассказано в последующих разделах.

Рассмотрим структуры каталогов для различных ситуаций в порядке роста сложности их организации. То есть, далее будем рассматривать исключительно структуры каталогов, корневым для которых является непосредственно каталог конкурсных работ. В нашем примере это каталог «Работы» в корневом каталоге организуемого диска.

## **3.1.1. Организация работ конкурсантов в каталоге «Работы»**

Самая простая структура каталогов по своей организации. Не требует дополнительной структурной организации. Внутри каталога с работами создаётся каталог с именем «Номинация» (обычно в качестве имени используется название номинации), внутрь которого помещаются папки конкурсной работы (рис. 3.1.1.1):

**Работа** – непосредственно каталог с самой работой. В имени каталога желательно прописать название самой работы, например: «Работа-Новое\_поколение». Либо можно называть каталог с работой не «Работа», а непосредственно именем самой работы.

**Материал** – материал, который был использован при создании самой работы, временные файлы и др.

**Док** или **Doc** – каталог с сопроводительной документацией, имеющий прямое отношение непосредственно к работе (об особенностях этой документации будет рассказано в последующих главах).

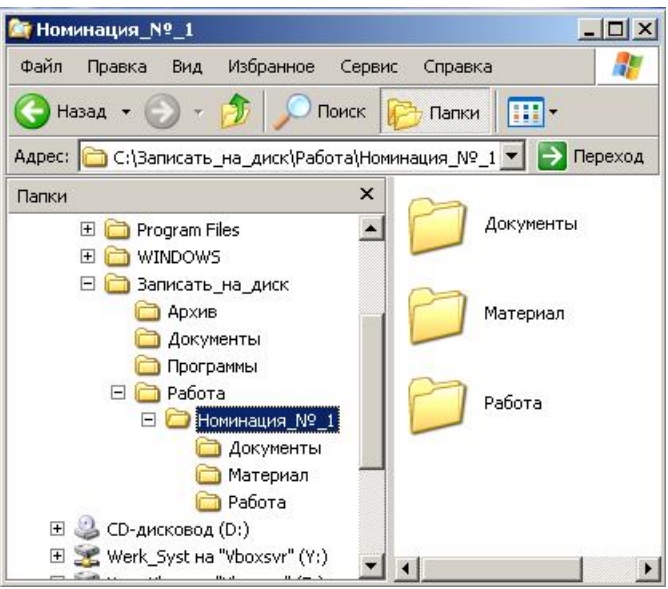

Рис. 3.1.1.1 «Одна работа – одна номинация».

При данной организации структуры каталогов в папку «Архив» помещается заархивированный каталог «Номинация». Так как исходный материал, находящийся в каталоге «Материал» обычно занимает много места на диске, по сравнению с самой работой, его можно заархивировать, чтобы уменьшить занимаемое им пространство.

Название каталога с работой оставлено как есть, поскольку приведена именно примерная схема.

В том случае, когда автор представляет **несколько работ для участия в одной номинации**, структура каталогов усложняется. Изменения касаются того, что все каталоги с работами и документами, касающимися отдельной работы (работа, материал, документы) помещаются в отдельную папку, которой задаётся имя, соответствующее названию работы. В корне каталога «Номинация» создаётся дополнительный документ с описанием работ (рис. 3.1.1.2).

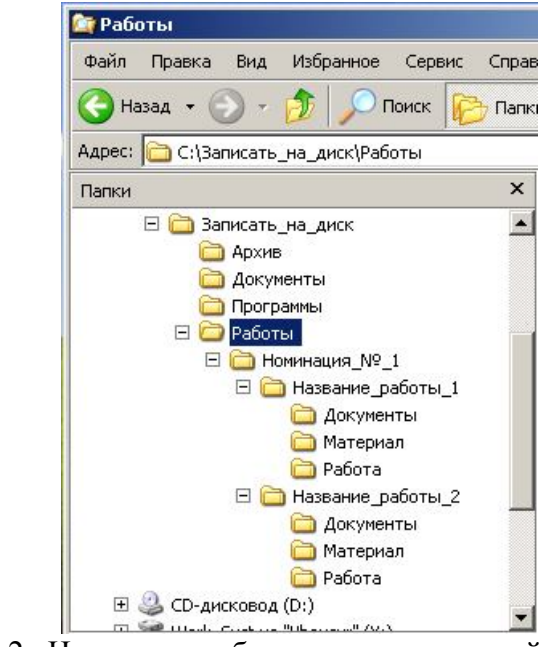

Рис. 3.1.1.2 «Несколько работ участвуют в одной номинации».

Если разработчик представляет работы в нескольких номинациях, для каждой номинации создаётся отдельный каталог со структурой, аналогичной описанной ранее (рис. 3.1.1.3). Для участия нескольких работ в нескольких номинациях создаётся структура каталогов, полностью аналогичная описанной ранее.

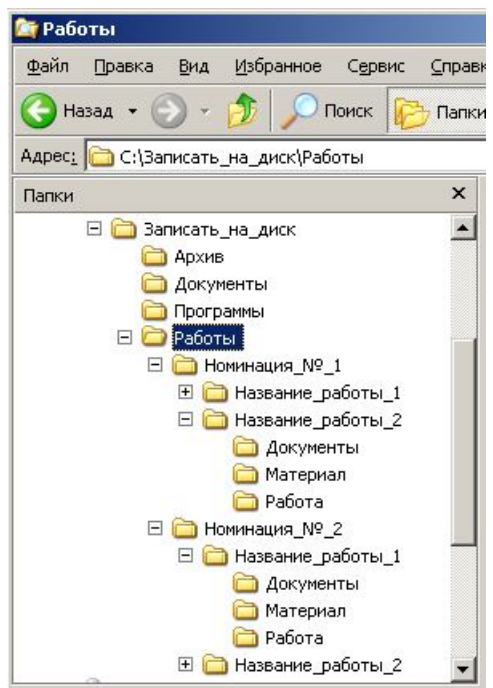

Рис. 3.1.1.3 «Несколько работ участвуют в разных номинациях». Для того чтобы ещё более выделить каталоги с работами им можно назначить иконки.

Аналогично поступают, **если работы сразу нескольких участников предоставляются на одном носителе**. В этом случае внутри каталога с работами для каждого участника создаётся отдельный подкаталог (называют обычно по фамилии участника) в который помещаются каталоги с номинациями, в которых участвуют работы самих конкурсантов. Структура каталогов с номинациями остаётся неизменной. То есть работы конкурсанта распределяются по отдельным номинациям, каждая в отдельный каталог (со всем материалом и документацией).

В том случае, когда **несколько организаций (школ, классов, учреждений, объединений) предоставляют на конкурс свои работы на одном носителе**, в каталоге «Работы» создаётся отдельный подкаталог с именем «Название организации», внутри которого создаётся отдельная структура для каждого участника и каждой работы соответственно.

Не стоит забывать и о том, что каждый раз, по мере усложнения структуры каталогов её необходимо описывать в отдельном документе. Полное описание структуры каталогов (что кому принадлежит и где находится) обязательно должно находиться в каталоге документов в корне диска.

## **3.1.2. Организация каталога с программным обеспечением «Программы»**

Для стабильной работы некоторых конкурсных работ (презентаций, видео, флешь роликов, и т.д.) необходимо на демонстрационный компьютер установить дополнительное программное обеспечение. Установкой программного обеспечения на демонстрационные компьютеры занимаются сами организаторы конкурса. Однако, организаторы конкурса, как показывает практика, устанавливают преимущественно стандартный набор программного обеспечения.

На демонстрационном компьютере не должно устанавливаться «лишних» программ, так как многие из них могут негативно повлиять на работу компьютера, сделать её нестабильной. Именно по этой причине организаторы конкурса устанавливают на демонстрационный компьютер необходимый минимум программ. Кроме того, положение

усугубляется тем, что работы могут демонстрироваться на операционной системе, отличной от той, на которой они создавались и с использованием сторонних демонстрационных средств, программ, для работы с которыми конкурсная работа не тестировалась.

Операционная система, программное обеспечение и оборудование, для которых желательно создавать работы обычно прописываются в положении о проведении конкурса. Если этот момент не определён, его желательно заранее уточнить у организаторов конкурса.

Как уже говорилось ранее, организаторы конкурса не обязаны разыскивать и устанавливать редкие программы на демонстрационный компьютер. Если конкурсант пользуется нестандартным программным обеспечением – его право. Главное чтобы работа заработала на демонстрационном компьютере. А для стабильной работы творческих работ необходим определённый набор программного обеспечения. И именно этот набор программного обеспечения необходимо конкурсанту предоставить организаторам вместе с конкурсной работой.

Каждая программа, предоставляемая конкурсантом, должна быть помещена в отдельный каталог, с описанием назначения этой программы.

Программное обеспечение на диске конкурсанта должно быть описано в специально созданном для этого файле. Организаторы конкурса должны получить точное представление о том, для чего необходима каждая программа, для какой работы. Файл с таким описанием принято помещать в каталоге «Документы», иногда его дублируют в корне каталога «Программы».

Некоторые особенности предоставления необходимого программного обеспечения рассматриваются в соответствующем разделе.

## **3.1.3. Организация каталога с архивами работ «Архив»**

Каталог с архивированными работами конкурсантов в принципе может не являться обязательным в структуре каталога диска. Тем не менее, он полезен, в тех случаях, когда существует опасность повреждения работ самих конкурсантов.

Структурно, каталог напоминает каталог с работами, но все работы заархивированы. Для каждой номинации (а так же при необходимости организации, учреждения, класса, объединения) создаётся свой каталог. Для каждого конкурсанта в номинации создаётся отдельный каталог, в который помещаются его работы в заархивированном виде.

Полезно создать полный архив со всеми материалами, касающимися конкурсной работы.

Допускается архивирование всего каталога конкурсанта в номинации, а не работ по отдельности, но с полным сохранением внутренней структуры. При распаковке организаторам необходимо сохранять структуру каталогов.

О том, как архивировать работы, и об особенностях архивации будет рассказано в разделе 4.1 «Использование архиваторов».

## **3.1.4. Организация каталога с документацией к диску «Документы»**

Каталог с документами не требует организации дополнительной структуры каталогов. Он содержит в себе документы с описанием представляемых работ. Назначение документов должно быть ясно из их названий, по этой причине названия документов должны быть осмысленными.

При предоставлении конкурсных работ от различных организаций, учреждении, классов или объединений желательно для каждого раздела с конкурсантами создать свой каталог, чтобы избежать путаницы в документах и замещении их при копировании в случае совпадения имён. Но вполне допустимо использование в названии файлов имён со ссылками на разделы и подразделения конкурсантов.

О том, какие документы помешаются в этот каталог, будет рассказано в соответствующем разделе.

## **3.2. Подготовка дополнительного программного обеспечения**

Как упоминалось выше, в интересах конкурсантов предоставить программное обеспечение для просмотра своих работ на демонстрационном компьютере. Конечно, можно и не предоставлять софт организаторам, ссылаясь на то, что всем необходимым софтом они обязаны себя обеспечить, однако политика эта не корректная, прежде всего к самим себе.

В том случае, если конкурсная программа не запустится на демонстрационном компьютере, нет никаких гарантий, что она будет просмотрена судейской коллегией вообще. Именно по этой причине желательно предоставить организаторам необходимые драйвера и программы.

К предоставляемому программному обеспечению предъявляют ряд требований, описанных далее:

- Программы, предоставляемые конкурсантами должны быть свободно распространяемыми, во избежание нарушения авторских прав разработчиков софта.
- Каждая программа должна находиться в отдельном каталоге, имя которого соответствует названию и назначению программы.
- Если предоставляются программы, созданные для различных операционных систем, для каждой операционной системы создаётся свой отдельный каталог, с именем операционной системы, куда помещается необходимый софт.
- Предоставляемые программы не должны дублироваться на одном диске. В этом просто нет необходимости.
- Если при установке программного обеспечения необходимы дополнительные настройки – их желательно описать в соответствующем файле сопроводительной документации.

## **3.2.1. Для презентаций**

Программное обеспечение, необходимое для демонстрации презентаций зависит как от того, в каком редакторе или среде разработки, а так же в каком формате создана и сохранена презентация.

Презентация может быть создана как в специализированном формате для презентаций, так и во флешь формате, в виде слайд – ролика или слайд-шоу, в видео формате. Возможны и другие технические решения. Здесь всё зависит от воображения конкурсанта и его знания возможностей ПК.

Остановимся только на самых распространённых специализированных форматах презентаций и слайд-шоу.

Чаще всего презентации создаются в редакторе MS PowerPoint. Данный редактор входит в программный пакет MS Office. В настоящем разделе примеры будут приведены с использованием MS Office PowerPoint 2003. Для пользователей более поздних версий программы MS Office PowerPoint можно использовать сохранение презентации в формате, совместимым с ранними версиями программы, однако рекомендуется сохранять их для компактдиска. Этот способ описан далее.

При создании презентации работа ведётся в файле формата Microsoft PowerPoint (.ppt). Этот файл можно назвать временным. При запуске данный файл открывается в самом редакторе. Демонстрация презентации автоматически не начинается. Для начала демонстрации презентации необходимо после открытия файла в редакторе запустить процесс демонстрации в ручную (в главном меню выбрать **Показ слайдов** → **Начать показ** или нажать **F5**). Данный файл, после завершения работы над ним записывают на диск в каталог с временными или исходными файлами. Для демонстрации презентации на конкурсе её сохраняют отдельно в ином формате.

После то, как создание презентации закончено, презентацию сохраняют в формате Демонстрация Microsoft PowerPoint (.pps).

Для сохранения презентации в данном формате необходимо:

- В главном меню выбрать пункт **Файл**, в котором выбрать подпункт **Сохранить как…** .
- **В открывшимся диалоговом окне указать Имя файла**, проверить место расположения файла, из выпадающего списка **Тип файла** выбрать пункт **Демонстрация PowerPoint (рис. 3.2.1.1)**.

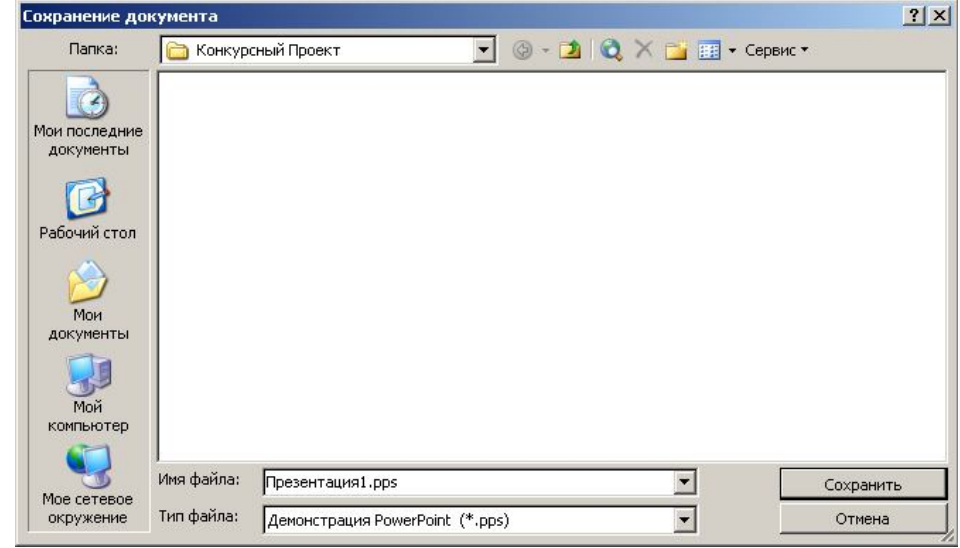

Рис. 3.2.1.1 «Диалоговое окно Сохранение документа сохранение презентации в формате Демонстрация PowerPoint».

При сохранении презентации в данном формате демонстрация будет запускаться сразу при открытии файла, но только в том случае, если на демонстрационном компьютере заранее была установлена версия MS Office PowerPoint, в которой создавался файл презентации.

Если конкурсант использует в презентации видео файлы или звуковые файлы они должны находиться в том же каталоге, где располагается сам запускной файл презентации. Расположение этих файлов в других каталогах может привести к тому, что при переносе презентации на демонстрационный компьютер они не будут запускаться. Все эти моменты конкурсанту необходимо предусмотреть и протестировать на соответствующем этапе.

При подготовке презентации к конкурсу необходимо так же учитывать то, что в разных версиях PowerPoint используются различные возможности. Презентация может быть продемонстрирована на демонстрационном компьютере с существенными искажениями. Чтобы избежать этого презентацию необходимо снабдить программой демонстрации и драйверами именно той версии, в которой она создавалась конкурсантом. Компания Microsoft поставляет в комплекте с PowerPoint программу и комплект драйверов, необходимых для автономной работы презентации.

Самым надёжным способом подготовки презентации PowerPoint к демонстрации на компьютере является использование мастера подготовки презентации для записи на компакт диск. В данном случае мастер сам скопирует необходимые для автономной работы презентации драйвера, программу демонстрации, презентацию и связанные с ней мультимедийные файлы либо на компакт диск, либо в отдельный каталог.

Для запуска мастера Вам необходимо в «**Главном Меню»** выбрать пункт «**Файл»**, в котором выбрать пункт «**Подготовить для компакт-диска…»**. Запустится мастер подготовки презентации (рис. 3.2.1.2).

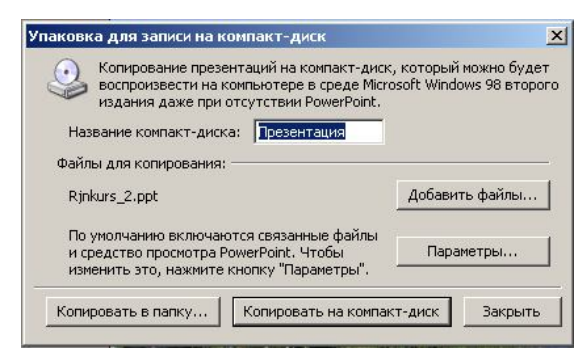

Рис. 3.2.1.2 Диалоговое окно «Упаковка для записи на компакт-диск».

В поле **«Название компакт-диска: »** укажите название конкурсной работы.

Если презентация содержит дополнительные файлы, их можно добавить в список копируемых файлов, нажав кнопку **«Добавить файлы»** (открывает стандартное диалоговое окно добавление файлов.).

Нажатие кнопки «Параметры …» устанавливаются параметры работы мастера (рис. 3.2.1.3).

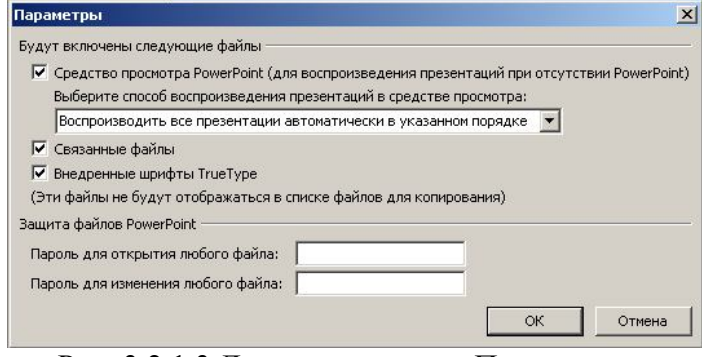

Рис. 3.2.1.3 Диалоговое окно «Параметры».

Обязательно проконтролируйте, чтобы были проставлены галочки в следующих пунктах:

- Средство просмотра PowerPoint.
- Связанные файлы.
- Внедрённые шрифты TrueType.

После установки параметров для их вступления в силу нажмите кнопку **«ОК»**.

При нажатии кнопки **«Копировать на компакт-диск»** программа скопирует саму презентацию и связанные файлы на компакт-диск. Если копирование не возможно – программа выдаст ошибку.

Однако копирование конкурсной презентации напрямую на компакт-диск происходит достаточно редко. Это связано с необходимостью создания на компакт-диске определённой структуры каталогов. Чаще всего презентацию и связанные с ней файлы копируют в отдельную папку на самом компьютере, а уже потом записывают на компакт диск.

Для этого Вам следует нажать кнопку **«Копировать в папку…»**. В открывшимся диалоговом окне «Копирование в папку» (рис. 3.2.1.4) необходимо указать название папки, в которую будут скопированы файлы, а так же указать полный путь к ней.

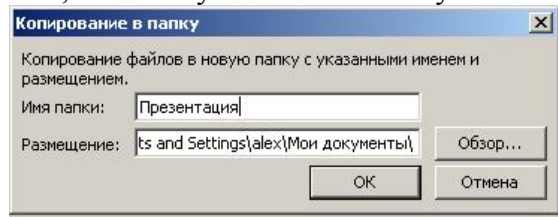

Рис. 3.2.1.4 Диалоговое окно «Копирование в папку».

Однако использование мастера не гарантирует того, что работа будет запускаться именно так, как того хочет конкурсант. Эту работу так же необходимо будет протестировать. Проверить наличие и запуск мультимедиа файлов. Недостающие файлы можно скопировать в этот каталог вручную.

Каталог с презентацией будет содержать не только мультимедиа файлы, но и необходимую программу демонстрации, драйвера, шрифты, запускной файл. Пример содержимого каталога представлен на рис. 3.2.1.5.

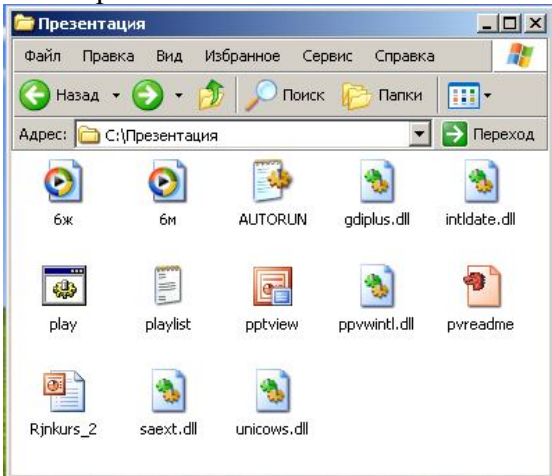

Рис. 3.2.1.5 Пример содержимого каталога с презентацией, подготовленной для записи на компакт-диск, скопированной в локальную папку на компьютере.

Для просмотра презентации необходимо запустить файл «**play**». Если есть необходимость внести исправления в презентацию – запустите файл самой презентации (в настоящем примере это **Rjnkurs\_2.ppt**). Файл открывается в самом редакторе PowerPoint. Мультимедиа файлы – **6ж** и **6м**. О назначении других файлов Вы можете узнать из документации и файлов справки PowerPoint.

Альтернативой офисного пакета от компании Microsoft является свободно распространяемый пакет программ OpenOffice.org 2.1. Несмотря на то, что возможности данного программного обеспечения несколько меньше, чем возможности офисного пакета от компании Microsoft, неоспоримым преимуществом является его бесплатность. Последняя версия пакета уже вполне стабильно работает в среде MS Windоws, параллельно с MS Office 2003. Описание данного пакета выходит за рамки настоящего сборника рекомендаций по этому, мы рассмотрим только компонент пакета OpenOffice.org Impress, позволяющий создавать и редактировать презентации.

Полное описание работы по созданию презентации в Impress выходит за рамки данного сборника, остановимся только на подготовке уже созданной работы к отправке на конкурс.

Подготавливать любую работу к отправке на конкурс следует в точном соответствии с требованиями положения. Очевидно, что по поводу форматов требованиям положения необходимо следовать абсолютно точно. В том случае, когда формат презентации специфичен, необходимо связаться с организаторами конкурса и уточнить, можно ли его использовать.

Программа Impress позволяет сохранять презентацию во многих форматах, включая и формат MS Office PowerPoint.

Для сохранения созданной презентации в выбранном формате необходимо:

- В пункте «**Главного меню**» выбрать пункт «**Файл**» (рис. 3.2.1.6).
- В открывшемся списке выбрать пункт «**Сохранить как …**» (можно воспользоваться комбинацию клавиш Ctrl + Shift + S).

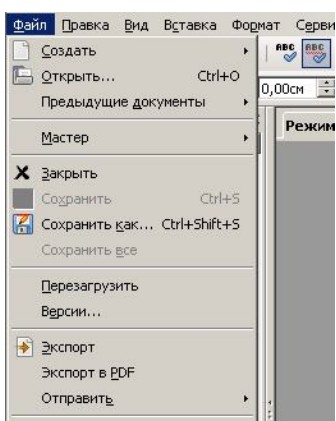

Рис. 3.2.1.6 «Главное меню» пункт «Файл» программы OpenOffice.org Impress.

 В открывшемся диалоговом окне указать каталог, куда будет сохранена презентация, имя файла и его тип.

Помимо сохранения презентации в предложенных форматах можно так же экспортировать её в иные форматы. Экспорт происходит аналогично сохранению презентации в файле другого формата. При экспорте презентации в иные форматы необходимо произвести дополнительное тестирование, так как некоторые спецэффекты могут не работать.

Во время формирования каталога с конкурсной работой необходимо протестировать запуск мультимедиа файлов и их взаимодействие с сомой конкурсной работой.

Если презентация предоставляется на конкурс в самом формате OpenOffice.org Impress, на диск необходимо записать пакет OpenOffice.org, а в сопроводительной документации – прописать особенности работы и необходимость установки приложения Impress. Техникоператор демонстрационного компьютера, несомненно, разберётся в особенностях функционирования конкурсной работы, но он не обязан исследовать работы конкурсантов на предмет их работоспособности.

Иногда презентации предоставляются на конкурс в форматах видео–роликов, флешь– роликов, или даже в виде программ или сайтов. В каждом случае необходимо описывать как формат презентации её особенности, так и программное обеспечение, необходимое для её корректной работы.

#### **3.2.2. Для видео – роликов**

Существует масса видео-форматов, а так же программ, которые с ними работают. Заниматься их перечислением нет смысла, так как это тема отдельной книги. Литературы по видео-форматам и по работе с видео написано достаточно много. Для конкурсантов найти необходимый материал не составит труда.

Все необходимые данные, касающиеся форматов видео, достаточно чётко прописываются в положениях о проведении конкурса. Само собой желательно уточнить у организаторов конкурса и о специфических форматах. Но видео необходимо стараться перекодировать согласно требованиям положения.

В том случае, когда по какой либо причине перекодирование видео согласно требованиям положения о проведении конкурса не представляется возможным, необходимо уведомить об этом организаторов конкурса и сообщить о необходимости установки на демонстрационный компьютер необходимого программного обеспечения. Как правило, организаторы конкурса идут навстречу конкурсантам, если только их требования не противоречат условиям проведения конкурса и эти действия не несут в себе угрозы работам других конкурсантов. Все особенности работы прописываются в сопроводительной документации. Необходимое программное обеспечение предоставляется организаторам конкурса на диске с работой, либо на отдельном носителе.

В тех случаях, когда согласно положению необходимо предоставлять ролики на конкурс в формате DVD – диск с роликами предоставляется на конкурс отдельно от диска с документацией.

Бывает полезно записать на диск один из бесплатно распространяемых видеоплееров, реализовать в оболочке диска отдельно запуск плеера и проигрывание ролика. Записать на диск с работой новейшие кодеки, с указанием на них и их версии в документации.

Все моменты, касающиеся работы видео и видео форматов, если они не прописаны явно в положении о проведение конкурса, а так же касающиеся отклонения от правил положения, желательно согласовывать с организаторами конкурса.

#### **3.2.3. Для флешь – роликов**

Флешь ролики предоставляемые на конкурс, так же как и видео ролики не требуют какой либо специальной подготовки. Дело в том, что для их запуска на демонстрационном компьютере требуется только флешь-плеер (Flash Player). Они в большинстве случаев открываются в окне браузера.

Исходные файлы с расширением (.fla) помещаются в каталог с временными и исходными файлами, а скомпилированные файлы (.swf) – готовы к просмотру с использованием флешь – плеера помещают в каталог готовой конкурсной работы.

В том случае, когда конкурсная работа содержит библиотеки – их так же необходимо разместить в каталоге с самой работой (обязательно необходимо их описать в сопроводительной документации).

Сам Flash Player может быть установлен как плагин для браузера или элемент ActiveX. Он распространяется бесплатно через сайт Adobe. Найти его в Интернет не составит труда.

В каталог с программным обеспечением помещают наиболее новую версию Flash Player с обязательным указанием его версии. В сопроводительной документации указывают местонахождение Flash Player, его версию.

В том случае, когда создаётся оболочка для диска с конкурсными работами, для флешь анимации создаётся отдельный раздел и страница с возможностью просмотра анимации.

Все моменты, касающиеся работы, если они не прописаны явно в положении о проведение конкурса, а так же касающиеся отклонения от правил положения, желательно согласовывать с организаторами конкурса.

#### **3.2.4. Для сайтов**

Самой сложной может быть именно подготовка сайтов на конкурс. Это вызвано особенностями функционирования как самих конкурсных работ, так и серверов, на которых будут размещены работы конкурсантов.

Описание особенностей работы сайтов, созданных по различным технологиям, выходит далеко за рамки данного сборника рекомендаций, и достойно написания отдельной книги. Литературы по этой теме предостаточно в интернете.

Требование к создаваемым сайтам и используемым технологиям обычно детально прописывается организаторами конкурса в положении о проведении конкурса. Все вопросы, связанные с использованием скрипов, языков программирования, использования элементов ActiveX конкурсантам необходимо уточнять у организаторов.

Так же необходимо уточнить такие технические вопросы как платформа размещения сайта и возможности для отображения графики и анимации, а так же какой или какие браузеры планируется использовать для просмотра работ (дело в том что браузеры по разному могут отображать некоторые элементы кода и работу скриптов).

В каталог с программным обеспечением принято помещать установочный пакет одного из бесплатно распространяемых серверов, с детальным описанием настроек данного сервера. Это даст возможность организаторам конкурса установить и согласно вашему описанию настроить конкурсную работу для демонстрации.

Работа предоставляется в двух вариантах:

- **Локальная версия** работает напрямую из каталога на компьютере, не требует установки на сервер.
- **Сетевая версия** требует установки на сервер в компьютерной сети.

В том случае, когда конкурс проводится в сети интернет, работа, как правило, публикуется на сервере в сети и здесь так же необходимо уточнять его возможности. Организаторам предоставляется с самой работой ещё и ссылка на опубликованную работу.

Сама работа помещается в отдельный каталог, причём для каждой версии создаётся отдельный каталог. На стартовую страницу создаётся ярлык. В заархивированном виде работа помещается в каталог с архивами.

Если конкурсантом создаётся оболочка для диска, она предусматривает запуск локальной версии. В ряде случаев, если позволяют правила, в автозапуске прописывается запуск сервера с диска, что позволит продемонстрировать возможности сетевой версии сайта.

Однако, конкурсантам, необходимо помнить о том, что ВСЕ особенности работы, её запуска, выполнения скриптов необходимо детально прописывать в сопроводительной документации. В противном случае, несанкционированный запуск на выполнение скрипта может быть принят за атаку на демонстрационный компьютер, что автоматически снимет работу с конкурса.

Далее рассмотрим подготовку сопроводительной документации, а так же её состав. Будут даны рекомендации по её составлению и размещению в каталоге на диске с работами, оформлению, составу.

# **3.3. Подготовка сопроводительной документации**

Важность сопроводительной документации переоценить сложно. В ней описываются авторские права и технические параметры, особенности представляемых на конкурс творческих работ.

Те, кто уже неоднократно участвовал в конкурсах, или выполнял определённую работу на заказ, как правило, имеют опыт в составлении технической документации, в которой описываются особенности работ и правила их использования. Документирование программ так же имеет свои, установившиеся правила и традиции в мире программистов.

Сопроводительная документация пишется разработчиками конкурсных работ практически всегда самостоятельно. Никто, помимо самого разработчика не сможет адекватно и точно описать его работу. Роль руководителя в данном случае сводится к тому, что он консультирует разработчиков. Консультации касаются в основном правил описания работ. Редко когда руководителям приходится самостоятельно описывать конкурсные работы.

Написание сопроводительной документации в ряде случаев позволяет провести дополнительное тестирование конкурсной работы, возможно, переосмыслить значение работы, её тему. Нередко, после описания представляемой на конкурс работы, номинант переопределял её тему. Как говорилось выше, соответствие работы заявленной теме, увеличивает шансы работы на победу. В некоторых случаях переопределяются даже номинации, в которых участвует работа.

Сопроводительная документация должна содержаться как на электронном носителе, так и на бумаге.

## **3.3.1. Состав сопроводительной документации**

Сопроводительная документация, как правило, состоит из нескольких файлов, в которых должны быть описаны следующие моменты:

**Авторские права (обязательно)** – документ содержит информацию об авторах и авторских правах как на работу в комплексе, так и на отдельные элементы работы (приложение  $N_2$  7):

- Наименование конкурсной работы.
- ФИО руководителя работы.
- Развёрнутое описание элемента или технического решения.
- Дата разработки.
- Дата реализации.
- На каких принципах построен элемент (достаточно редко используется).
- ФИО разработчика.
- Контактная информация.

Если весь документ с описанием не умещается на одну страницу, используют колонтитулы. В колонтитулах указывается наименование документа, дата составления, количество страниц, номера страниц.

**Технические характеристики** – информация о технических характеристиках самой работы, файловом составе работы, технических требований самой работы. Обычно, если конкурсная работа имеет небольшое количество файлов (самый распространённый случай), вся информация предоставляется в одном документе.

Иногда данная информация может предоставляться в нескольких файлах.

**Общая техническая информация (обязательно)** – информация о характеристиках самой работы. Состав файла в большей степени зависит от типа работы. В общем случае он следующий (приведены только обязательные разделы) (пример в приложение № 8):

- Дата начала создания работы.
- Дата завершения работы.
- Руководитель работы.
- Объём работы (общий).
- Количество файлов.
- Типы файлов.
- Тип конкурсной работы.
- Расчётное время просмотра ролика.
- Разрешение экрана, для которого создавалась конкурсная работа.
- Информация о звуковом сопровождении.
- Требования к настройкам компьютера.
- 

А так же иную информацию, касающуюся самой технической стороны представляемой на конкурс работы.

#### **Файловый состав и структура каталогов работы (обязательно)** – описание

структуры каталогов и перечень файлов, их назначение в составе конкурсной работы (приложение № 9):

- Наименование файла.
- Тип файла.
- Назначение файла.
- Каталог размещения на носителе.
- Каталог, в который помещается файл на компьютере.
- Дата создания.

В том случае, когда работа включает в себя несколько каталогов, они описываются аналогичным образом.

Корневым каталогом в работе назначается самый «Верхний» каталог в древе каталогов работы (папка, которая содержит всю конкурсную работу целиком), даже в том случае, когда сам запускной файл находится не в корневом каталоге (правда, в этом случае часто в корневом каталоге делается ссылка – ярлык на сам запускной файл).

В зависимости от работы, конкурсантом могут быть добавлены и иные сведения, например ФИО разработчика файла, сборщика конкурсной работы…

**Требования для запуска конкурсной работы (при необходимости)** – технические требования, исходя из которых, создавалась работа. В ряде случаев в этот файл заносится информация о программном обеспечении, которое необходимо для функционирования конкурсной работы:

- Тип компьютера.
- Минимальный объём оперативной памяти.
- Минимальный размер места на жестком диске.
- Процессор.
- Видеокарта.
- Операционная система.
- Дополнительная информация.
- <sub>…</sub>

А так же иную информацию, касающуюся конкурсной работы.

Структура файла и оформление информации полностью аналогично структуре в приведённых ранее примерах.

**Необходимое программное обеспечение (обязательно)** – список программного обеспечения, необходимого для полноценного функционирования творческой работы на компьютерах:

- Наименование программы.
- Версия программы.
- Назначение программы (достаточно редкий момент, однако иногда и его необходимо прописать, особенно в том случае, когда требуется специфические возможности программного обеспечения).
- Каталог, содержащий в себе программу.
- Необходимые параметры и элементы установки программы.
- Другие необходимые сведения.

Структура файла и оформление информации полностью аналогично структуре в приведённых ранее примерах.

**Помощь (при необходимости)** – файл с описанием того, как использовать все возможности конкурсной работы (приложение № 10).

Необходимость настоящего раздела обуславливается самой конкурсной работой. В конкурсной работе могут быть реализованы самые разнообразные возможности управления. Для того, чтобы быть уверенным, что судейской коллегией они будут восприняты адекватно их возможности и действия следует достаточно подробно прописать в отдельном файле помощи. Создание файлов помощи, по образцу реализованных в ОС Windows с использованием возможностей таких файлов выходит за рамки настоящего сборника. Однако небольшой файл помощи в текстовом редакторе описать всё - же бывает очень полезно, особенно в тех случаях, когда в работу включена возможность управления, отличная от стандартной (общепринятой).

Содержание файла справки:

- Запуск приложения.
- Закрытие приложения.
- Горячие клавиши:
	- o Сочетание.
	- o Назначение действие.
- Клавиши перехода.
	- o Название сочетание.

o Назначение.

Файл со справкой при необходимости расширяется. В него добавляются другие разделы.

—<br>——…

В конкурсной работе, в процессе её создания, часто происходит изменение комбинаций клавиш управления. Файл справки обычно дополняют при добавлении новых возможностей. Чтобы избежать путаницы в файлах, в справку полезно включать дату и время создания, изменения и дополнения. Эта информация обычно вставляется в колонтитулы, вместе с информацией о номерах страниц и их количестве.

**Возможные проблемы и решения (при необходимости)** – описание выявленных проблем и их решений (приложение № 11). Необходимость создания возникает в тех случаях, когда в фазе тестирования конкурсной работы выявлены моменты некорректной работы элементов или конкурсной работы в целом. При этом решить установленную проблему, по какой либо причине, не представляется возможным.

Но тестирование работ, как правило, проходят в наиболее жестких условиях, специально создаваемых тестировщиками. В связи с этим, не факт, что подобная проблема возникнет при просмотре и оценке работы судейской коллегией. Однако описание проблемы и путей её решение понадобятся, если она возникнет (законы Мёрфи). К тому же это добавит дополнительный плюс конкурсанту, так как подтвердит серьёзный подход с его стороны к собственной работе.

Структура файла:

- Подробное описание выявленной проблемы.
- Описание условий возникновения проблемы.
- Подробное описание путей устранения выявленной проблемы.

Структура может быть дополна описанием причин возникновения проблемы.

Аналогично файлу справки, в этот файл так же вставляют информацию о дате последнего изменения, количестве страниц, нумерацию страниц (в колонтитулы).

## **3.3.2. Сопроводительная документация на электронном носителе**

Сопроводительную документацию принято размещать на электронном носителе по той простой причине, что в случае потери или порче документов на бумаге, её легко восстановить. Для восстановления документации организаторами конкурса им достаточно просто распечатать необходимые документы.

Распечатка документов, таких как «помощь» необходима судейской коллегии, если они самостоятельно просматривают и оценивают творческую работу конкурсанта.

В ряде случаев бывает удобно предоставлять документацию только в электронном виде, чтобы не загромождать саму работу ненужным материалом.

Документация, предоставляемая на электронном носителе - файл текстового документа в определённом формате. Форматы текстовых документов могут достаточно сильно отличаться. По этой причине конкурсантам следует уточнять требования к форматам электронной документации и файлам сопровождения у организаторов конкурса.

В самом простом случае, все файлы сопроводительной документации помещаются в каталог с документами.

Чтобы облегчить поиск документов касающихся конкретных работ организаторами конкурса копии этих файлов помещаются в каталоги с работой по соответствующей тематике.

Подробнее с организацией каталога «документы» рассказано в разделе «3.1.4. Организация каталога с документацией к диску «Документы»».

Подробнее о принятых форматах текстовых документах и текстовых редакторах рассказывается в разделе «4.2 Форматы документов».

Допускается предоставление сопроводительной документации только на электронном носителе, вместе с работой, в том случае, когда по какой либо причине невозможно предоставить её на бумаге. Но этот момент необходимо отработать с организаторами конкурса индивидуально.

### **3.3.3. Сопроводительная документация на бумажном носителе**

Сопроводительная документация на бумажном носителе чаще всего представляет собой специально подготовленную для удобства работы и распечатанную версию электронного документа.

Требования к распечатанным документам организаторы конкурса предъявляют различные. Обычно, требования и состав сопроводительной документации прописывается в положении о проведении конкурса организаторами. Если они не были прописаны – требования необходимо уточнить у организаторов конкурса.

Оформление документации касается преимущественно таких параметров как шрифт (размер, тип), интервал межзнаковый и межстрочный, границы листа.

Приводимые ниже требования к оформлению печатных документов носят рекомендательный характер.

**Шрифт:** Times New Roman или Arial. Можно использовать аналогичные шрифты.

Допускается выделение текста простым подчёркиванием, курсивом, жирным или полужирным начертанием, размером при условии соблюдения принципа единообразия (одинаковые выделения и типы шрифтов для разделов одного уровня).

**Размер шрифта:** преимущественно 14 пт. или 12 пт.

Допускается использование 11 пт., или 10 пт., но в самом техническом описании, когда необходимо вместить большое количество текста в ограниченный объём ячейки и при условие соблюдения единообразия (все разделы используют шрифты одинакового размера и типа).

**Цвет шрифта и фона:** преимущественно цвет фона – белый, шрифта - чёрный.

В ряде случаев допускается выделение части текста цветом (адреса электронной почты, адреса сайтов в интернет). При выделении цветом необходимо подобрать такой набор цветов, чтобы он не резал глаза читающему документ.

Изменение цвета фона в части документа допускается преимущественно при выделении специальных заголовков таблиц, выделении разделов таблиц, создании индивидуальных заголовков.

Если в части документа используется чёрный цвет фона, цвет шрифта – белый.

Если используется цвет отличный от чёрного – цвет текста должен быть контрастным.

**Межстрочный интервал:** преимущественно – одинарный, гораздо реже - полуторный.

В ряде случаев допускается использование двойного интервала, тогда, когда необходимо разместить малое количество текста на отдельном листе (на весь лист), но это очень большая редкость.

**Границы документа:** как правило, подходят: левая – 3 см, правая – 1,5 см, нижняя и верхняя 1,5 см.

Границы документа выставляются по необходимости, в зависимости от того, каким будет конечное оформление документа.

Если планируется, листы вставить в папку с файлами используются одинаковые для всех сторон границы документа (1,5 см. или 2 см.).

Если планируется их прошить скоросшивателем и вставить в специальную папку, соединить стиплером, подходит стандартная схема, приведённая в начале раздела.

Если планируется подготовить специальную брошюру, границы устанавливаются не меньше 0,5 см. от границ листа (обычно 1 см.).

Как правило, организаторы конкурса допускают небольшое отклонение от стандарта.

То есть жестких рамок не существует, но и своевольничать тоже не нужно. Могут «не понять». **Рамки:** В большинстве случаев – не ставятся.

Допускается использование рамок при оформлении титульных листов. Если рамки используются в основных документах – их необходимо использовать на всех листах. Использование рамок на отдельно выбранных листах недопустимо. При использовании рамок необходимо соблюдать принцип единообразия – все рамки одинакового типа и с одинаковыми параметрами.

**Колонтитулы:** используются достаточно часто.

Размер колонтитулов определяется разумной необходимостью. В них заносятся ссылки на документы, дата, время, ссылки на авторские права, номера страниц и их количество, название документа.

При использовании колонтитулов формат дат и времени, номеров листов должен быть одинаков во всех документах.

Размер колонтитулов может изменяться по мере необходимости. Шрифт в колонтитулах обычно имеет тот же тип, что и в основной части документа. Размер шрифта устанавливается меньше, чем основного текста (10 пт., или 8 пт.).

**Нумерация листов:** проставляются в нижнем или в верхнем колонтитуле (по требованию организаторов конкурса). Если организаторами конкурса не определён этот момент – нумерацию листов проставляют по центру в нижнем колонтитуле.

В том случае, когда документы помещаются в папку с файлами, один лист в один файл, номера проставляются по центру колонтитула. Иначе их принято размещать на внешней стороне разворота документа.

Для нумерации используется тот же шрифт, что и для текста. Размер шрифта тот же, или немного меньше размера основного текста в документе (на 1 пт., максимум 2 пт.).

В редких случаях допускается нумерация страниц в верхнем колонтитуле. Обычно такой стиль нумерации используется в специально оформляемых документах (оформленных в стиле книг или брошюр).

Такие документы, как заявка на регистрацию, заявления, и другие однотипные документы НЕ НУМЕРУЮТСЯ.

**Двухсторонняя печать:** применяется при необходимости вывести на печать большое количество текста.

В этом случае титульный лист выводится на отдельном листе. При наличии оглавления – оно выводится так же на отдельном листе.

Отступы от границ листа выставляются одинаковой ширины – 1.5 см., или 2 см. Переплёт выставляется отдельно, размер от 1.2 см., до 2 см.

При использовании разных цветов, выделений и шрифтов, необходимо помнить, что любое описание авторской работы, прежде всего, официальный ДОКУМЕНТ, в котором НЕДОПУСТИМО буйство цветов, красок, шрифтов и их размеров.

Все сопроводительные документы должны иметь однотипное оформление, то есть быть оформлены с использованием одинаковых шрифтов и их размеров, одинаковых цветовых схем.

О том, как подготавливать диск с работой и сопроводительную документацию к отправке на конкурс будет рассказано далее.

# **3.4. Написание оболочек для дисков**

Как уже говорилось выше, от качества организации информации на диске конкурсанта зависит очень многое. Для улучшения восприятия информации с цифрового носителя полезно написать специальную программную оболочку для диска, которая позволит организовать доступ к самой работе, сопроводительной документации, временным файлам.

Запускаться такая оболочка должна автоматически, как только диск будет помещён в привод демонстрационного компьютера. Никакой предварительной установки на демонстрационный компьютер оболочка требовать не должна.

В том случае, когда судейство организовано таким образом, что судьи самостоятельно работают с носителями конкурсантов, наличие такой оболочки позволит конкурсанту существенно поднять свой статус в глазах жюри, показав свой профессиональный и творческий уровень. Подобная демонстрация так же увеличивает шансы работы на победу. Тем не менее, ни стоит забывать, что жюри оценивает именно саму творческую работу, а не интерфейсную оболочку носителя с конкурсной работой.

Наличие оболочки автозапуска на электронном носителе скажется положительно в любом случае, так как у оператора демонстрационного компьютера не возникнет проблем с переносом конкурсной работы. В случае возникновения спорных моментов не возникнет проблем с поиском дополнительной информации (если, конечно, сама информация в разделах самой оболочки организована грамотно).

Так же создание оболочки позволит провести дополнительное тестирование работы самим конкурсантом.

#### **О том, что диск с работами содержит оболочку автозапуска, следует указать как в документации к работе, так и на самом диске.**

Не стоит забывать о том, что оболочка для диска так же является объектом авторского права. Для соблюдения прав разработчиков, эти права необходимо прописывать в документации к диску. Ссылки на авторские права, как разработчиков самой оболочки, так и конкурсантов прописываются в специальном разделе самой оболочки и в документации к диску.

Создавать оболочки для дисков можно разными путями, с использованием различного программного обеспечения, языков программирования и языков разметки гипертекста. Некоторые программы позволяют создать такие оболочки при помощи встроенных мастеров. Однако способы создания оболочек выходят за рамки данного сборника, и их обзор достоин отдельной книги, и не одной, так что здесь расписываться они не будут.

Далее остановимся только на некоторых моментах организации файлов оболочки, работе самой оболочке, распределения информации в самой оболочке, организации взаимодействия оболочки и конкурсной работы.

## **3.4.1. Запуск и работа оболочки**

Оболочка представляет собой либо отдельную программу, либо программное приложение – локализованную WEB – страницу или сайт, записанный на компакт диск.

В зависимости от способа реализации, она может быть написана с использованием одного из высокоуровневых языков программирования, так и с использованием простого WEB – документа, который содержит в себе ссылки на другие документы и каталоги.

В операционных системах, отличных от ОС Windows автозапуск для дисков может не работать. Это зависит от настроек самих ОС. Для преодоления этой проблемы в корне диска с работой создают отдельный файл – ссылку или сразу запускной файл, с явным указанием на него в документации диска. Данный файл служит для «ручного» запуска оболочки и содержит в себе последовательность команд, необходимых для её запуска. Называется он обычно «**Start**» или «**Run**».

Для автоматического запуска оболочки с диска (когда он вставлен в привод для чтения) создают другой файл с названием «**AUTORUN.INF**», который так же содержит в себе последовательность команд и атрибутов для запуска оболочки. Синтаксис команд выходит за рамки данного сборника рекомендаций и не будет описан, но о нём много сказано в различной специализированной литературе.

Последовательность команд, записанных в файлах автоматического и ручного запуска оболочки, может быть различной, в зависимости от условий и режимов работы самой оболочки. Это уже определяют сами конкурсанты и разработчики интерфейсных оболочек.

К самой интерфейсной оболочке диска предъявляют следующие требования:

 Возможность не только запуска оболочки, но и выхода из неё программными методами (это может быть кнопка закрытия приложения).

- Отсутствие вирусов.
- Оболочка не должна запускать установку программного обеспечения без согласия пользователя или выполнять любые другие как явные, так и скрытые действия.

Подобное поведение оболочки может причинить ущерб демонстрационному компьютеру и саботировать работу судейской коллегии. По этой причине – оно недопустимо. **Любое нарушение описанных требований автоматически приведёт к снятию работы с конкурса.**

Помимо вышеперечисленного, оболочка не должна требовать для своей работы дополнительной установки на компьютер пользователей дополнительных программ. Все необходимые для её работы файлы, программные библиотеки и драйвера должны быть записаны на диск, для которого создавалась интерфейсная оболочка.

## **3.4.2. Организация файлов**

Рассмотрим более подробно организацию файлов интерфейсной оболочки на диске. Запускные файлы оболочки (имеются в виду файлы самой оболочки, а не командные файлы пользовательского запуска) могут размещаться в корневом каталоге диска. Но это не всегда разумно, поскольку может вызвать путаницу у пользователя и усложнить описание диска с работами. Именно по этой причине в корневом каталоге диска необходимо оставлять только самые необходимые файлы, а библиотеки, драйвера и иные программы участвующие в формировании интерфейса диска следует размещать в отдельном каталоге.

Организация файлов на диске существенно упроститься, если в корневом каталоге оставить только файлы автозапуска и пользовательского запуска оболочки, а её саму полностью поместить в отдельный каталог. В этом случае ничего «лишнего» в корневом каталоге не будит.

Без необходимости, в корневом каталоге диска каких либо файлов держать не следует. Если этого избежать невозможно, файлам можно задать атрибут «**Скрытый**» или «**Системный**», что укажет проводнику или иной программе на то, что эти файлы отображать не следует, если, конечно сама программа не настроена на отображение скрытых и системных файлов. В любом случае, при необходимости эти файлы можно отобразить, просто перенастроив браузер. Аналогичным образом скрываются системные каталоги.

Сокрытие «лишних» файлов и каталогов позволит при использовании проводника акцентировать внимание на самих каталогах с работами и сопроводительной документацией. Однако, злоупотреблять сокрытием файлов и папок не следует. Они ОБЯЗАТЕЛЬНО должны быть описаны в сопроводительной документации. Иначе, при их обнаружении оператором демонстрационного компьютера их наличие может быть истолковано как попытка воздействия на компьютер, и работа может быть снята с конкурса.

Как установить атрибуты для файлов и каталогов будет рассказано в последующих разделах.

## **3.4.3. Распределение информации в графической оболочке**

Ценность интерфейсной графической оболочки диска с конкурсной работой заключается в том, что она позволяет систематизировать документацию, организовать удобный доступ к каталогам с конкурсными работами, систематизировать работы и сам материал, организовать справочную подсистему. И это далеко не полный перечень возможностей, которые предоставляет графическая оболочка.

Вся информация и дополнительные возможности, предоставляемы оболочкой распределяются по тематическим разделам, о которых пойдёт речь далее.

Когда загружается оболочка, первой на экран мониторы выводится стартовая страница. Обычно, она содержит:

> Информацию о том, для чего создан диск и кем, что на нём находится, какие разделы содержит.

- Навигационное меню, содержащее в себе ссылки на иные разделы (находится на всех страницах).
- Другие сведения, которые разработчик сочтёт необходимым вставить.

Стартовая страница может содержать начальную техническую информацию о конкурсной работе, авторские права, ссылки на саму работу.

Если несколько авторов представляют свои работы на одном диске, или один автор участвует в конкурсе в нескольких номинациях, тогда создаётся отдельный раздел для каждой номинации (автора), в котором для каждой работы так же создаётся отдельный раздел.

Структура тематических разделов в оболочке аналогична структуре системы каталогов на диске, описанной ранее, по этому, описываться здесь она не будет.

## **3.4.4. Взаимодействие с содержимым диска**

Поскольку все файлы распределены по каталогам, а информация об этих файлах в оболочке распределена по тематическим разделам (которые, как правило, организованы таким образом, что повторяют структуру каталогов диска). Данная организация позволяет без труда наладить взаимодействие с оболочкой системы каталогов.

В каждом тематическом разделе оболочки должна присутствовать либо кнопка, либо ссылка, которая запустит соответствующий файл, или просто откроет соответствующий каталог диска для просмотра содержимого.

Стартовые страницы разделов с описанием различных работ или просто файлов полезно оснастить картой файлов. Саму оболочку обычно принято оснащать отдельным разделом – картой ресурсов диска. Данная карта содержит в себе кнопки либо ссылки на все разделы оболочки и ресурсы диска, распределённые по разделам. Карта ресурсов оболочки обычно содержится в отдельном разделе, доступ к которому организуется через главное меню.

В разделе, с описанием файла, документа, работы помещаются обычно 2 кнопки или ссылки:

- Открытие / запуск на исполнение самого файла.
- Открытие места хранения файла.

Этот прием позволяет без труда находить нужные файлы и каталоги прямо из оболочки, а так же запускать конкурсные работы.

Заметим, что открытие каталогов с файлами не должно закрывать саму оболочку.

Несмотря на довольно большой объём работы, который может потребовать создание интерфейсной графической оболочки для диска, её создание говорит об уровне конкурсанта, что положительно скажется на отношении к нему. Однажды созданная и хорошо проработанная оболочка позволит использовать её с минимальными доработками и переработками в нескольких конкурсах.

## **3.5. Подготовка работы и документации к отправке на конкурс**

Для предоставления конкурсной работы или нескольких работ на конкурс обычно оформляется отдельная папка с работой и документацией. Такая организация позволяет в значительной мере снизить риск повреждения информационного носителя и утери документации.

Очевидно, что от сохранности носителя с конкурсной работой и документации зависит само участие работы в конкурсе. Повреждение носителя с конкурсной работой, потеря документации могут привести к тому, что конкурсная работа не будет допущена на конкурс. Организаторы имеют право в данном случае вообще снять работу с конкурса, сославшись на повреждение носителя с информацией и на отсутствие необходимой документации.

Напомню, что перечень документации и требования к её оформлению необходимо уточнить у организаторов конкурса. Все нюансы, касающиеся предоставления работы на конкурс так же необходимо согласовывать с организаторами (особенно, если работа и

сопроводительная документация, не может быть представлена на конкурс обычным путём вовремя).

### **3.5.1. Подготовка папки**

Подготовка, как самой конкурсной работы, так и сопроводительных документов на данном этапе сводится к подготовке папки с сопроводительной документацией и самого носителя к транспортировке и хранению конкурсной работы организаторами конкурса.

Сопроводительная документация собирается в папку. Сама папка подготавливается следующим образом:

Оформляется титульный лист, который содержит:

- Название конкурса.
- Название работы / список работ.
- ФИО конкурсанта / конкурсантов.
- Информацию для связи с конкурсантом / конкурсантами или руководителем работы (наименование организации, телефоны для связи, адрес электронной почты …).
- Год.

В саму папку вкладывается:

- Перечень документов и содержимого.
- Сопроводительные документы.
- При необходимости и для удобства делается оглавление.
- Носитель с работой.

#### **3.5.2. Подготовка носителя с работой**

Носитель с работой, как правило, диск (CD, DVD), на котором содержится сама работа. На самом диске обычно пишут либо печатают:

- Название конкурса.
- Название работы (если несколько список номинаций…).
- ФИО конкурсанта (если несколько список организаций, учреждений…).

Чтобы избежать повреждения самого носителя информации, диск помещают в конверт либо в специальный бокс.

На конверте либо на вкладке бокса дублируют надпись диска. В данном случае надпись может содержать дополнительную информацию, более подробную, что позволит однозначно опознать диск с конкурсной работой, его принадлежность.

Вся подготовка работы служит одной цели – **однозначно и быстро установить принадлежность работы и документации**. К тому - же она позволяет придать работе законченный, эстетичный, вид, что не менее важно как для самих конкурсантов, так и для организаторов конкурса.

Для придания эстетичного вида, некоторыми конкурсантами разрабатывается даже отдельный дизайн, оформление дисков. Такое оформление так же способствует уважительному отношению организаторов конкурса к работе конкурсанта.

Помните – собственный труд нужно уважать, тогда и только тогда к нему появится уважение со стороны других людей.

## **3.6. Способы доставки работ на конкурс**

Диск с конкурсной работой и сопроводительной документацией можно предоставить организаторам конкурса несколькими путями:

#### *Принести лично.*

Преимущество данного способа в том, что конкурсант непосредственно сам общается с организаторами напрямую. Можно на месте уточнить требования и нюансы, касающиеся требований к оформлению документов, получить иную информацию, касающуюся проведения конкурса.

Недостаток – конкурсант и организаторы конкурса должны находиться в одном городе, либо сам конкурсант должен приехать в город, в котором проводится конкурс, что бывает проблематично.

В данном случае организаторам достаточно принести папку с работой и документацией. Особая упаковка для конкурсной работы и документов, как правило, не требуется.

#### *Пересылка по почте.*

В том случае, когда конкурсант и организаторы конкурса находятся в разных городах, работа может быть отправлена на конкурс бандеролью или посылкой. В этом случае, об отправке работы конкурсант сообщает организаторам конкурса по телефону, факсом, письмом по электронной почте.

Заявка на участие работы в конкурсе, как правило, посылается по факсу или по электронной почте. Дубликат заявки ОБЯЗАТЕЛЬНО отправляется вместе с рабой и документацией.

В посылку обязательно вкладывается перечень содержимого, оформленный согласно почтовым требованиям. Полезно так - же бывает застраховать содержимое. Носитель с работой и папку с сопроводительной документацией ОБЯЗАТЕЛЬНО необходимо тщательно упаковать перед отправкой.

Преимущество отправки работы по почте состоит в том, что нет необходимости самому конкурсанту ехать в город, в котором проходит конкурс.

Недостатком является то, что:

- Почта работает достаточно медленно, посылка или бандероль может идти несколько месяцев, или (что крайне редко, но бывает) затеряться.
- Если цифровой носитель недостаточно хорошо запакован не исключено его повреждение при транспортировке.
- Возможно повреждение папки с документацией к работе при транспортировке.
- Как сами конкурсанты, так и организаторы конкурса должны идти на почту, чтобы получить посылку.
- Конкурсанту необходимо обязательно проконтролировать, получена ли работа организаторами конкурса, нет ли повреждений носителя и сопроводительной документации.

Тем не менее, этот способ зачастую является наименее затратным, особенно в том случае, когда конкурсанты и организаторы конкурса находятся в разных городах.

#### *Пересылка курьерской службой.*

Данный способ доставки работы на конкурс позволит сгладить почти все недостатки работы почтовых служб.

В данном случае конкурсная работа будет доставлена организаторам конкурса в заранее оговоренные сроки. Риск повреждения работы и документации будет сведён к минимуму. Однако, это не значит, что работу не следует тщательно упаковывать.

Недостатком данного способа является его высокая стоимость.

Об этом способе доставки конкурсант так же должен предупредить организаторов конкурса.

#### *Пересылка работы через интернет.*

Это наиболее быстрый способ доставки работы на конкурс. Однако, в данном случае, такую возможность и способы передачи данных необходимо обговорить с организаторами.

Данный способ доставки работ на конкурс может потребовать больших затрат интернет – трафика, как у самих конкурсантов при отправке работы, так и у организаторов конкурса, при их получении. Архив с работой может быть заражен вирусом или повреждён при пересылке. Сервер с работами могут взломать хакеры и просто испортить работы конкурсантов, саботировав конкурс (но в данном случае это уже трудность самих организаторов конкурса, с которой они, в большинстве случаев, успешно справляются).

Есть достаточно много способов обмена данными между ПК. Перечисление всех способов выходит за рамки данного сборника. Остановимся только на основных.

*Электронная почта* - при выборе данного способа конкурсная работа отправляется в качестве прикреплённого к электронному письму файла. Но в том случае, когда работа имеет очень большой объём – писем может быть несколько (в зависимости от возможностей почтовой службы, используемой как организаторами, так и конкурсантами). Сама работа вместе с документами (либо если создан образ диска – заранее оговоренного с организаторами формата) архивируется с разбиением на тома. Каждый том посылается отдельно, возможно даже отдельным письмом. С учётом того, что при прохождении по различным узлам глобальной сети тома могут повредиться, их целостность необходимо проконтролировать организаторам и о повреждениях архива или архивного тома своевременно сообщить конкурсанту. Так же достаточно велика вероятность заражения архива вирусами в самом интернете. О подобном происшествии организаторам так же необходимо сообщить конкурсанту.

*Загрузка работы по FTP (File Transport Protocol).* В данном случае заархивированный файл с работой передаётся через глобальную компьютерную сеть с использованием специализированного протокола передачи данных (протокол FTP). В этом случае, для передачи данных обычно используют специальный браузер или файловый менеджер. Данный протокол позволяет работать с файлами большого объёма. Использовать почтовые службы, для передачи данных, необходимости нет. Дополнительные возможности и надёжность передачи данных зависят в данном случае как от настроек самого FTP – сервера у организаторов конкурса, так и от настроек программы, используемой для передачи данных. Сервер может быть установлен как на оборудовании организаторов конкурса, так и быть независимым, располагаться в глобальной сети (сторонний сервер). В последнем случае конкурсные работы забираются с него организаторами по тому же протоколу.

С целью обеспечения безопасности и защиты авторских прав конкурсантов, для каждого из них создаётся отдельный рабочий каталог (по заявке конкурсанта). Доступ в каталоги других конкурсантов закрывается.

Конечно, существует опасность взлома сервера хакерами, повреждения или кражи отдельных работ, но безопасность в данном случае – дело организаторов и администраторов сервера.

Описание и настройки софта, так же как и настройка безопасности сервера, выходят за рамки данного сборника рекомендаций. Но существует достаточно много специализированной литературы и статей с подробным описанием данного софта, так что, ни у организаторов конкурсов, ни у самих конкурсантов проблем не должно возникнуть.

#### *Иные способы.*

Способы передачи работ на конкурс не ограничиваются перечисленными в настоящей

главе.

Работы могут передаваться на конкурс через:

- Специально созданные для этого сайты.
- С попутчиками (друзьями или достаточно надёжными людьми).
- Иными службами доставки.

#### Различными комбинациями способов доставки (Работа – через интернет. Документация – по почте. Заявка на участие в конкурсе– факсом…)

Однако, саму доставку работ и сопроводительной документации всегда необходимо согласовывать с организаторами конкурса.

В зависимости от того, как именно доставляется работа, зависит и то, как её подготовить к транспортировке. Следует ли упаковать работу в отдельную коробку, или достаточно просто завернуть папку с документами и носителем информации в пакет – выбор самого конкурсанта.

Тем не менее, работа и документация должна прибыть к организаторам конкурса в целостности и сохранности независимо от способа её доставки. Иначе она может быть снята с конкурса в виду повреждений или отсутствия необходимой документации. И это – забота, прежде всего, самого конкурсанта. Организаторы в данном случае всегда стараются идти навстречу конкурсантам. Все спорные вопросы необходимо с ними согласовывать.

# **IV. Некоторые технические приёмы и возможности**

Настоящий раздел сборника рекомендаций посвящён таким вопросам как использование программ архивации файлов, форматам, используемым для сопроводительной документации, установки атрибутов для файлов и каталогов в среде Windows.

# **4.1 Использование архиваторов**

Архиваторы – специальные программы, предназначенные для сжатия информации. Это необходимо для того, чтобы информация занимала на носителях или в компьютере меньше места.

При подготовке конкурсной работы, на компакт диске может не хватать места для всех необходимых файлов. В этом случае часть файлов сжимают с использованием программ архивации. Именно заархивированные файлы и помещаются в каталог «архив». Допускается при необходимости так же сжатие других каталогов (эти моменты должны быть описаны в сопроводительной документации конкурсантов).

В зависимости от использованного архиватора и типа сжимаемых файлов, экономия места может достигать 85% (в случае текстовых документов, баз данных …), но в случае некоторых графических форматов сжатие практически бесполезно.

Сжатие копий работы – не главная причина использования архиваторов. В случае повреждения работы в каталоге с работами – она может быть восстановлена из каталога с архивами. Заархивированная работа быстрее передаётся через сеть, а если архив заблокировать – снижается вероятность его повреждения компьютерными вирусами при передаче.

Описание программ архивации файлов и каталогов выходит за рамки данного сборника рекомендаций. Программ - архиваторов создано множество, как и литературы о программах архивации, так что конкурсант без труда найдёт все необходимые сведения, как и сами программы в сети Интернет. Остановимся только на самых полезных для нас возможностях архивирования (сжатия) файлов и каталогов.

## **4.1.1 Требования к программам архиваторам**

Какие требования обычно ставятся конкурсантами при выборе программы архивации:

- Высокая степень сжатия файлов.
- Простота в использовании.
- Сохранение структуры каталогов после распаковки архива.
- Способность создавать многотомные архивы.
- Способность создавать самораспаковывающиеся архивы.
- Блокирование архива.

Практически все современные архиваторы соответствуют приведённым требованиям.

Если с первыми двумя требованиями (*высокая степень сжатия* и *простота в использовании*) всё понятно, то оставшиеся требуют пояснения.

*Сохранение структуры каталогов после распаковки архива.* Архив, созданный программой сжатия это не каталог, как может показаться неискушенному пользователю, а файл. Именно в этот файл и помещаются в сжатом согласно выбранному алгоритму виде архивируемые файлы, информация о структуре каталогов, и иные сведения, необходимые для распаковки помещённых туда файлов. При распаковке архива структура каталогов и их содержимого не должна изменяться, поскольку это может привести как к повреждению самой работы, так и к потере отдельных файлов работы в виду их замещения файлами с одинаковыми именами.

*Способность создавать многотомные архивы.* В архив, созданный современной программой архивации можно поместить любое количество файлов, хватило бы места на диске. Однако, скорее всего, записать этот архив на диск не получится. Он там просто не поместится.

Чтобы это сделать архивы разбивают на тома – по частям выбранного размера. Эти части и можно хранить и перемещать отдельно. При распаковке они обычно помещаются в отдельный каталог. Разархивирование сжатых файлов происходит полностью после запуска на распаковку головного файла архива, в выбранный каталог. В том случае, когда передача архива происходит через службу электронной почты (с ограничением на объём передаваемого файла) данная возможность просто незаменима. Если же один из томов архива был повреждён при передаче, тогда достаточно его просто отправить повторно, нет необходимости посылать весь архив целиком.

*Способность создавать самораспаковывающиеся архивы.* У организаторов конкурса может не оказаться программы – архиватора, способной работать с тем же алгоритмом и в том же формате, в котором сжал собственную работу конкурсант. Чтобы снизить вероятность возникновения подобной ситуации конкурсанту необходимо создавать самораспаковывающиеся архивы. В этом случае для распаковки архива не требуется установленная программа архиватор. Самораспаковывающийся файл имеет расширение (.exe), то есть является обычным приложением, которое можно запустить на любом компьютере, независимо установлен на нём нужный архиватор или нет.

*Блокирование архива.* При передаче файлов через сеть (особенно, если она происходит через интернет – передача файла происходит через десятки серверов) возможно повреждение архивного файла, либо его заражения вирусами. Чтобы снизить вероятность этого – файлы архива необходимо заблокировать. Включение этой опции запретит изменение архивного файла. То есть файл дойдёт до организаторов конкурса таким, каким его создал сам конкурсант.

Как уже говорилось ранее, программ-архиваторов выпущено множество. Однако у всех есть свои недостатки, в частности количество поддерживаемых форматов. Признанным стандартом считается формат ZIP, однако помимо этого формата существуют множество других (RAR, CAB, ARJ, LZH, TAR, GZ, ACE, UUE, …).

Тем не менее, самыми распространёнными форматами являются именно RAR и ZIP, именно на них мы и остановимся подробнее.

## **4.1.2 Архиватор ZIP**

Не смотря на то, что данный архиватор наиболее распространён, для полноценного его использования необходимо установить специальные программы.

Сжать каталог в данном формате можно прямо в проводнике Windows ХР (встроенный комплекс Compressed Folders), однако всем нашим требованиям встроенная программа сжатия не соответствует, так как не позволяет блокировать архив, проводить разбивку архивного файла на тома, создавать самораспаковывающиеся архивы. Хотя встроенный комплекс позволяет работать с архивами данного формата как с обычными каталогами.

Кроме того поддержка встроенной программой файлов других форматов не предусмотрена.

Работать с комплексом достаточно просто.

Чтобы заархивировать выбранные файлы или каталог (в один сжатый файл) достаточно выделить их, вызвать щелчком правой кнопки мыши контекстное меню, в котором выбрать пункт «**Отправить**» / «**Сжатая ZIP-папка**» (рис. 4.1.2.1). После чего радом с выбранными для архивирования файлами или каталогом появится архивный файл в формате ZIP, которому можно при необходимости присвоить новое, осмысленное имя.

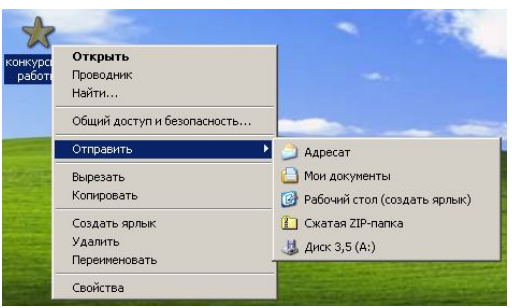

Рис. 4.1.2.1 Использование комплекса Compressed Folders для архивирования каталога.

Для извлечения запакованных в архив файлов достаточно просто выделить файл архива, вызвать щелчком мыши контекстное меню, в котором выбрать пункт «**Извлечь всё**». Запустится мастер, в котором необходимо выполнить указания по извлечению файлов. Комплекс позволяет работать с архивом без запуска мастера, как с обычным каталогом. Достаточно просто зайти в архив и скопировать необходимый материал как из простого каталога.

Несмотря на все удобства, которые даёт мастер, для полноценной работы с данным форматом, пользователю необходимо установить на свой ПК стороннюю программу, например WinZip или ZipMagic, причём желательно последней версии, которая будет поддерживать работу с максимальным количеством архивных форматов, по крайней мере, их чтение. Данные программы архивации больше соответствуют предъявляемым им требованиям.

Обращаться с данными программами так же достаточно просто. Для совершения операций над файлами и каталогами необходимо выделить их, и из контекстного меню, открывающемуся по щелчку правой кнопки мышки выбрать необходимую команду. Либо запустить графическую оболочку архиватора и работать уже через неё.

Более подробную информацию по командам и возможностям программ можно получить из справочной системы этих программ.

## **4.1.3 Архиватор RAR**

Безусловно, архивы типа ZIP в настоящее время являются стандартом, по крайней мере, среди пользователей операционной системы Windows, но не стоит забывать и о других форматах.

Наиболее универсальной программой архивации в настоящее время я считаю программу WinRAR. Данная программа позволяет эффективно работать не только с форматом RAR, но и полноценно работает с форматом ZIP. В ряде случаев, работая с форматом ZIP пользоваться данной программой мне гораздо удобнее.

Привлекает в нём многое:

- Удобная и практичная оболочка, где все наиболее часто используемые команды выведены на панель, а редко используемые ничего не мешает вывести самим пользователям.
- Поддержка в полном объёме (извлечение и упаковка) форматов ZIP и RAR.
- Чтение разнообразных, зачастую экзотических форматов (CAB, ARJ, LZH, TAR, GZ, ACE, UUE …).
- Наличие ДОСовой версии.
- Умение проводить архивацию в фоновом режиме.

Данная программа полностью соответствует всем предъявляемым требованиям, описанным выше.

Рассмотрим процесс архивирования с использованием данного архиватора несколько подробнее.

Сжать каталог в данном формате можно из контекстного меню. Для совершения каких либо операций над файлами, каталогами или архивами необходимо их выделить, и из контекстного меню, открывающемуся по щелчку правой кнопки мышки выбрать соответствующую команду (рис. 4.1.3.1). Именно этот способ мы рассмотрим далее.

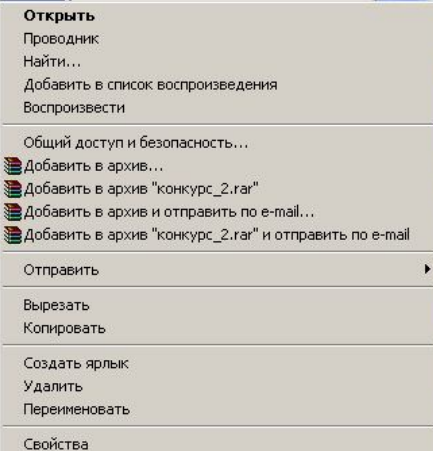

Рис. 4.1.3.1 Контекстное меню с установленной программой WinRAR 7.0.

Напомню, что нам необходимо сделать архивную копию каталога с работой, причём архив должен соответствовать следующим требованиям:

- Иметь формат RAR.
- Распаковываться, независимо от того, установлена программа для работы с архиватором RAR, или нет.
- Иметь максимальную степень сжатия.
- Архив должен быть разбит на тома по 5 Мб (5242880 байт).
- Быть заблокированным, защищённым от изменений.
- Распаковываться в каталог с сохранением относительных путей.

Приступим к архивированию.

Выделяем каталог и открываем контекстное меню. Очевидно, что процесс архивирования с сохранением имени каталога нам не подходит (архив не будет самораспаковывающимся), по этому, выбираем из меню пункт «**Добавить в архив …**». Открывается окошко с настройками «**Имя и параметры архива**» (рис. 4.1.3.2).

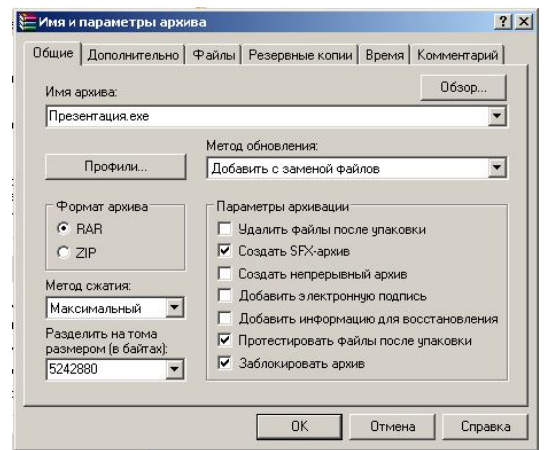

Рис. 4.1.3.2 «Имя и параметры архива» вкладка «Общие».

Приступим к настройке параметров архива.

- В поле **«Имя архива»** автоматически записывается имя архивируемого каталога. При необходимости его можно изменить. В нашем случае оно останется неизменным.
- В поле **«Формат архива»** установим переключатель на RAR.
- **Метод сжатия** в поле списка установим **«Максимальный»**.
- В поле **«Разделить на тома размером (в байтах):»** напишем значение соответствующее 5 Мб, это 5242880 байт.
- В области **«Параметры архивации»** включим следующие параметры:
	- o **«Создать SFX архив»** будет создан самораспаковывающийся архив.
	- o **«Протестировать файлы после упаковки»** запакованные в архив файлы будут протестированы.
	- o **«Заблокировать архив»** архив будет заблокирован от изменений.
- Далее перейдём на вкладку **«Файлы»**, где в списке параметров **«Сохранение путей файлов при добавлении в архив:»** был выбран параметр **«Сохранять относительные пути»** (рис. 4.1.3.3). В данном случае структура каталогов при распаковке архива будет сохранена.

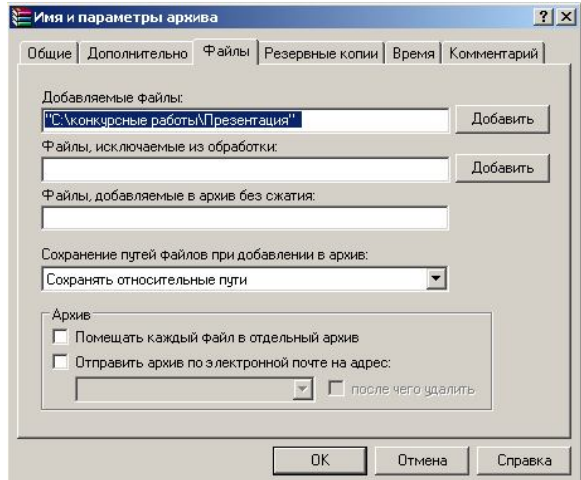

Рис. 4.1.3.3 «Имя и параметры архива» вкладка «Файлы».

Остальные параметры следует оставить без изменений.

После того как все параметры настроены остаётся только нажать кнопку **«ОК»**, каталог будет запакован. В том случае, если конкурсант передумал запаковывать каталог, ему следует нажать кнопку **«Отмена»**. Для получения справки – нажать кнопку **«Справка»**.

В нашем примере без сжатия размер каталога составляет 64,4 МБ (67 619 906 байт). После сжатия мы получили архив, объёмом 52,5 МБ (55 086 256 байт), состоящий из 11 файлов, 10 из которых объёмом 5,00 МБ (5 242 880 байт) и 1 последний файл объёмом 2,53 МБ (2 657 456 байт) (рис. 4.1.3.4).

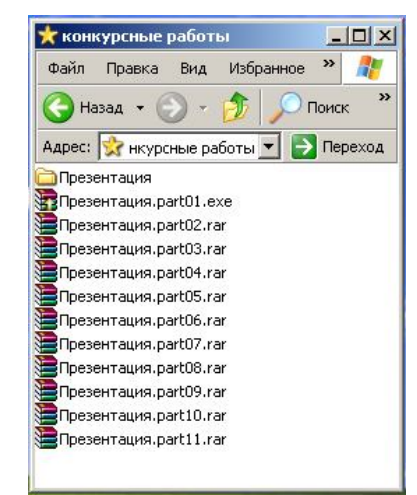

Рис. 4.1.3.4 Результат работы архиватора.

Каждый из полученных нами файлов является частью цельного архива, его томом. Каждый том может быть отправлен на конкурс по отдельности. Однако конкурсант в данном случае должен прописать в сопроводительной документации следующую информацию, касающуюся многотомного архива:

- Имя запускного головного файла архива (**Презентация.part01.exe**).
- Формат архива (**RAR**).
- **•** Количество томов в архиве  $(11)$ .
- Общий объём архива (**55 086 256 байт**).
- Объём томов (**5 242 880 байт и один 2 657 456 байт**).
- Список имён томов.
- Объём работы в распакованном виде (**67 619 906 байт**).

Данная информация может понадобиться для анализа целостности архива.

Все файлы различаются по имени, точнее по номеру (рис. 4.1.3.4). В нашем примере головной файл имеет имя «**Презентация.part01.exe**» и является исполняемым, то есть при его запуске произойдёт распаковка архива. Остальные файлы имеют имена вида «**Презентация.part02.rar**», где расширение **.rar** – означает, что это файлы, запакованные в формате RAR, а часть имени **.part(№ тома)** сообщает о том, что файл является частью многотомного архива с указанным порядковым номером тома.

Для успешного извлечения работы из архива в нашем случае необходимо:

- Собрать все тома в один каталог.
- Запустить файл «**Презентация.part01.exe**» на выполнение.
- В открывшемся окне «**Самораспаковывающийся архив WinRAR**» (рис. 4.1.3.5) указать каталог назначения для извлекаемых из архива файлов. Для смены каталога назначения можно воспользоваться кнопкой «**Обзор**».
- Нажать кнопку «**Извлечь**».

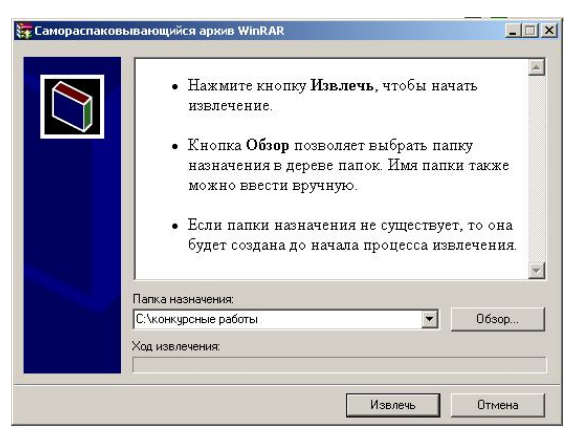

Рис. 4.1.3.5 «Самораспаковывающийся архив WinRAR».

В том случае, когда один из томов переименован или отсутствует, программа выдаст сообщение с требованием указать местонахождение данного тома (рис. 4.1.3.6). Не следует после архивирования переименовывать тома архива, поскольку это может привести к путанице в именах.

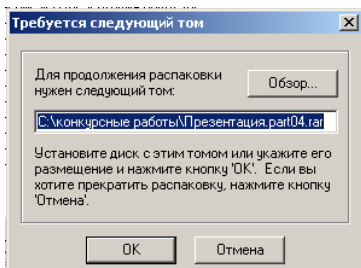

Рис. 4.1.3.6 «Требование следующего тома архива».

Если с архивом всё в порядке, будет создан каталог, имеющий заданное изначально название, куда и будут помещены разархивированные файлы работы.

Как мы видим из приведённого примера, в архивировании файлов и настройки программы архивации нет ничего сложного. Практически все архиваторы, имеющие графический интерфейс работают схожим образом. Разница в данном случае незначительна, и внимательный пользователь без труда освоит их при желании или необходимости.

Однако перед отправкой работы на конкурс конкурсанту будет не лишним проконтролировать архив на корректность работы, а так же проверить все файлы на вирусы.

Напомню конкурсантам, что при передачи файлов через компьютерную сеть, или при переносе на цифровых носителях, часть архивных томов может быть повреждена. По этой причине конкурсантом необходимо связаться с организаторами конкурса и уточнить, все ли файлы успешно распаковываются.

## **4.1.4 Использование других архиваторов**

В том случае, когда конкурсант архивирует материал с использованием других архивных форматов (что не рекомендуется), ему необходимо создавать самораспаковывающиеся архивы.

Если создать самораспаковывающийся архив по какой либо причине не получается ему необходимо связаться с организаторами конкурса, чтобы уточнить, смогут ли они распаковать архив данного формата.

В том случае, когда организаторы конкурса не могут распаковать архив данного формата – конкурсанту необходимо предоставить программное обеспечение для работы с архивами данного формата. Напомню, что данное программное обеспечение должно распространяться на бесплатной основе.

Если программное обеспечение требует специфических навыков работы, процесс его использования для распаковки конкурсной работы должен быть детально описан конкурсантом в сопроводительной документации.

В сопроводительной документации к архиву так же должны быть указаны следующие сведения:

- Имя запускного головного файла архива (если архив многотомный и самораспаковывающийся).
- Формат архива.
- Количество томов в архиве.
- Общий объём архива.
- Объём томов.
- Список имён томов.
- Объём работы в распакованном виде.

Хотя использование архивов специфических форматов допускается, конкурсанту лучше всё же при возможности использовать общеизвестные форматы. Любые технические детали необходимо описывать в сопроводительной документации, и их использование желательно предварительно обсудить с организаторами конкурса.

## **4.2 Форматы текстовых документов**

Как уже говорилось ранее, сопроводительную и техническую документацию принято предоставлять одновременно с работами конкурсантов в цифровом виде на электронных носителях, так и распечатанную на бумажных носителях.

Если с сопроводительной документацией, распечатанной на бумаге всё достаточно очевидно. В предыдущей главе ей было уделено этому вопросу достаточно внимания. То в случае цифровой документации есть несколько нюансов, которым посвящен настоящий раздел. Нюансы касается в основном форматов документов. При использовании специфических форматов документов конкурсантами у организаторов могут возникнуть трудности с открытием сопроводительных документов, что не желательно.

Формат, в котором должна предоставляться сопроводительная документация должен указываться организаторами конкурса в положении о проведении конкурса. В том случае, когда формат не указан – данную информацию конкурсанту необходимо уточнить у организаторов.

Далее в настоящей главе будут рассмотрены несколько текстовых процессоров, которые позволяют профессионально оформлять документацию и сохранять её в общепринятых форматах.

Особенности создания документов рассматриваться не будут, так как это выходит за рамки настоящего сборника рекомендаций.

## **4.2.1 Текстовые документы (.txt)**

Это простые текстовые файлы.

Существует множество реакторов, позволяющих работать с данным форматом. Они распространяются бесплатно, встроены практически в любую операционную систему.

В среде Windows – работать с данным форматом позволяет редактор Notepad или Блокнот.

Данный формат файлов очень удобен для файлов с короткими описаниями, но малопригоден для многостраничных файлов и файлов, в которые планируется вставить информацию в табличном представлении (таблицы не поддерживаются, их приходится делать с использованием специальных символов, что значительно усложняет работу). Не поддерживает он так же вставку графических изображений, файлов мультимедиа.

Применяется данный формат в основном в тех случаях, когда необходимо вставить короткое текстовое описание, либо как часть конкурсного приложения.

## **4.2.2 Файлы MS WordPad**

Данный текстовой процессор обладает большими возможностями форматирования текста и по оформлению документов, чем описанный ранее Блокнот. Он распространяется с операционной системой Windows.

При помощи текстового редактора WordPad можно создавать и редактировать как простые текстовые документы, так и документы со сложным форматированием и рисунками. Имеется возможность связывать или внедрять данные из других документов в документ WordPad.

Файлы редактора могут сохраняться как текстовые документы, файлы в формате RTF, текстовые документы MS-DOS или документы в формате Юникод. Документы, которые содержат несколько языков, должны сохраняться в формате RTF, в котором редактор автоматически сохраняет документы.

Rich Text Format (RTF) — это формат файлов, который распознают большинство программ обработки текстов; применяется, если документ, созданный в одной программе, нужно прочесть в другой программе обработки текстов.

Тем не менее, при написании сопроводительной документации редактор не достаточно удобен, так как не содержит инструментов для работы с таблицами. Именно по этой причине он используется достаточно редко, преимущественно для документов без таблиц.

При использовании данного редактора, созданные в нём сопроводительные документы желательно сохранять в формате RTF, так как указанный формат понимается большинством текстовых редакторов.

## **4.2.3 Файлы MS Works (.wps)**

Данный текстовой процессор является более мощным средством обработки и оформления текста. Позволяет полноценно работать с таблицами, графическими объектами, математическими формулами.

С помощью текстового процессора Works можно быстро написать письмо, создать рекламные листовки или оформить учебную работу. Любому документу следует придавать профессиональный вид.

Можно открывать документы, шаблоны и файлы резервных копий, созданные в программе Works для Windows версии 3.0 и более новой, а также документы в формате RTF. При этом будут сохранены все (или почти все) данные и параметры форматирования исходного документа (это особенно касается более ранних версий редактора, а так же документов, созданных в MS Word (.doc)).

По умолчанию файлы редактора сохраняются в формате MS Works (.wps), однако можно сохранять документы и в таких форматах как MS Word (.doc) и RTF, а так же в других форматах.

Данный редактор удобен для его использования при написании сопроводительной документации к конкурсным работам, поскольку предоставляет удобные инструменты для их оформления.

При использовании данного редактора, созданные в нём сопроводительные документы желательно сохранять в формате RTF, так как указанный формат понимается большинством текстовых редакторов (можно так же использовать и формат MS Word (.doc)).

## **4.2.4 Файлы MS Word (.doc)**

Программа MS Word входит в пакет программ MS Office.

Данная программа, является мощным текстовым процессором с очень широкими возможностями. Он поддерживает работу с файлами многих форматов.

Текстовые документы, создаваемые с использованием данного процессора и предназначенные для работы в нём, имеют расширение .doc. Однако он может с одинаковым успехом работать и с документами других форматов, в том числе и с ранее рассмотренными форматами.

Для написания сопроводительной документации данный редактор подходит полностью, однако сохраняя созданный с его использованием документ, необходимо уточнить версию программы у организаторов конкурса. Дело в том, что документы, созданные в более поздних версиях программы, зачастую, просто не открываются более ранними версиями. Чтобы избежать подобных накладок, конкурсанту необходимо узнать, в какой версии программы будет просматриваться сопроводительная документация, и сохранить документ именно для данной версии, или наиболее близкой.

Так же конкурсант может сохранять документы с использованием формата RTF, который понимает большинство текстовых редакторов.

Rich Text Format (RTF) — это формат файлов, который распознаваемый большинством текстовых редакторов. Он применяется, если документ, созданный в одной программе, нужно прочесть в другой программе обработки текстов. Но при сохранении документа Microsoft Word в этом формате некоторые типы данных и форматирования могут быть утеряны. Вместо этого документ можно сохранить в другом формате или воспользоваться конвертером документов.

## **4.2.5 Файлы OpenOffice.org Writer (.odt)**

Приложение OpenOffice.org Writer (пакет программ OpenOffice.org) является аналогом Microsoft Word и позволяет разрабатывать и выпускать текстовые документы, содержащие графические объекты, таблицы и диаграммы. Несомненным его преимуществом перед редактором Microsoft Word является его бесплатность.

Существуют версии данного программного обеспечения как для ОС Windows, так и для Nix – систем.

Документы, созданные с использованием данного редактора, по умолчанию сохраняются в формате OpenOffice.org Writer (.odt). Они, при необходимости, могут быть сохранены в различных форматах, включая Microsoft Word, RTF, HTML или даже формат PDF (Adobe Portable Document Format).

Данное приложение предоставляет своему пользователю полный набор инструментов и возможностей для разработки и создания документации различного назначения.

Тем не менее, конкурсанту необходимо уточнить у организаторов конкурса, смогут ли они прочесть данный формат, и при необходимости предоставить им данный пакет, либо просто сохранить сопроводительную документацию в подходящем формате.

#### **4.2.6 Файлы NIX - систем**

Пакет программа OpenOffice.org существует не только в версии для ОС Windows. Созданы так же версии для NIX – систем, к которым относятся Linux, Unix, FreeBSD, а так же множество других операционных систем, перечислять которые не представляется возможным.

Это такие пакеты программ как K Desktop Environment Word (KDE Word) и другие. Некоторые из этих пакетов предоставляют пользователям возможности сохранения документов не только в RTF, но и в формате Microsoft Word, HTML или даже формат PDF (Adobe Portable Document Format).

Тем не менее, при использовании данных пакетов программ для оформления технической документации, конкурсант должен учитывать возможность их экспорта в соответствующие форматы, которые смогут прочесть организаторы конкурса.

Организаторы конкурса вряд ли согласятся поставить на персональный компьютер новую операционную систему со всем необходимым программным обеспечением, только для того, чтобы прочесть специфический формат, использованный для сопроводительной документации конкурсантом. И об этом необходимо помнить.

Тем не менее, организаторы конкурса часто идут навстречу конкурсантам, в решении вопросов, касающихся форматов документации.

Не стоит забывать и о возможности предоставления организаторам необходимого программного обеспечения конкурсантами. Но описано оно ОБЯЗЯТЕЛЬНО должно быть в файле, формат которого будет, читаем на компьютерах организаторов. В крайнем случае, это может быть файл в формате TXT.

## **4.3 Атрибуты файлов**

Для файлов атрибуты это признаки использования: только для чтения, скрытый, архивации, индексирования, сжатия и шифрования, системный.

Атрибуты могут устанавливаться программами автоматически либо пользователями вручную.

Описание атрибутов файлов и их назначения выходит за рамки данного сборника. Остановимся лишь на самых необходимых конкурсанту атрибутах и способе их установки.

*Системный* – данный атрибут указывает на то, что данный файл имеет отношение к системе и его желательно не удалять.

*Скрытый* – указывает программе – браузеру на то, что данный файл желательно не отображать.

Установка данных атрибутов не гарантирует того, что данные файлы не будут отображаться или их невозможно будет удалить. Программа – проводник отображает данные файлы в том случае, когда настроено их отображение.

Тем не менее, при создании запускаемой оболочки для компакт-диска с работами, для файлов оболочки желательно установить атрибуты «**Системный**» и «**Скрытый**». В этом случае, при соответствующей настройки программы проводника, у организаторов конкурса, они не будут отображаться, что позволит акцентировать внимание на структуре каталогов с самими работами и сопроводительной документацией.

Однако, на наличие скрытых файлов на диске и их назначении, как и наличие запускаемой оболочки, должно быть явно указано в сопроводительной документации. В противном случае, их присутствие может быть расценено как попытка воздействия на судейский компьютер, что приведёт к снятию конкурсной работы с конкурса без дальнейших объяснений.

#### **4.3.1 Установка атрибутов**

Задать атрибуты файлу достаточно просто.

Для этого необходимо выполнить следующие действия:

- Открыть контекстное меню выбранного файла (щелчок на нём правой кнопкой мыши).
- В открывшимся окне «**Свойства: [Имя файла]**», на вкладке «**Общие**» в разделе атрибуты включить нужные атрибуты.
- При необходимости установить дополнительные атрибуты, нажать кнопку «**Другие**».
- В открывшимся окне «**Другие атрибуты**», установить нужные атрибуты и нажать кнопку «**ОК**».
- После установки всех необходимых атрибутов нажмите кнопку «**Применить**» или «**ОК**».

Если браузер настроен таким образом, чтобы скрывать скрытые и системные файлы, то после нажатия кнопки «**Применить**» изменения атрибутов будут применены, и файл скрыт, тогда как окно его свойств останется открытым.

Если же сразу нажать кнопку «**ОК**» - изменения применятся и файл исчезнет с экрана.

Для того, чтобы его снова отобразить необходимо будет перенастроить программу – браузер.

Так же, достаточно просто снять установленные ранее атрибуты файла. Порядок действий такой же, какой был описан ранее.

Далее остановимся на том, как перенастроить программу – проводник, или браузер.

## **4.3.2 Настройка проводника**

По умолчанию, программа проводник может скрывать файлы, атрибуты которых установлены как системный и скрытый. Помимо этого браузер может не отображать и расширения файлов, тогда как бывает необходимо их отобразить.

Для того, чтобы перенастроить браузер необходимо:

- В главном меню браузера выбрать пункт меню «**Сервис**».
- В выпадающем списке выбрать пункт «**Свойства папки…**».
- В открывшимся окне свойств папки перейти на вкладку «**Вид**».
- В разделе «**Дополнительные параметры**» установить/снять галочку с параметра:
	- o Скрывать защищённые системные файлы (рекомендуется).
	- o Для скрытых файлов и папок установить необходимое значение (скрывать либо не скрывать файлы и папки).
	- o Можно так же восстановить параметры по умолчанию, нажав кнопку «**Восстановить умолчания**».
- Нажать кнопку «Применить» либо сразу кнопку «**ОК**».

Настройки браузера будут применены.

В том случае, когда Вы перенастроили браузер и поняли, что данные настройки Вам не подходят можно восстановить настройки, установленные по умолчанию.

Данный порядок действий соответствует настройке проводника ОС Windows, и может несколько отличаться в зависимости от того, какой файловый менеджер используется на Вашем компьютере. Тем не менее, его суть не меняется.

# **V. Заключение**

В заключении, позволю себе дать несколько советов, из собственной практики, как организаторам конкурсов, так и самим конкурсантам. Возможно, некоторых из них они уберегут от ошибок, проблем и конфликтов, что позволит поднять как организацию конкурсов мультимедиа – проектов, так и работы, предоставляемые самими конкурсантами на качественно новый как технический, так и творческий уровень.

Ведь, чтобы быть лучшим нужно победить лучшего. И победить не бесчестным путём, а в честной борьбе. Другого пути просто нет.

## **5.1 Организаторам конкурса**

- Пишите положение о проведении конкурса простым языком, помня о том, что большинству конкурсантов может быть непривычно использование специальной терминологии (из области педагогики и социологии, а так же других смежных наук – это не научный труд, обыватель может не так понять).
- Старайтесь избегать в положении о проведении конкурса таких ошибок как «заявки принимаются в формате ОС Windows».
- Прилагайте к положению о проведении конкурса стандартную форму заявки. Данная мера позволит стандартизировать формы получаемых от конкурсантов заявок.
- Покажите написанное положение вашему программисту или компьютерщику перед отправкой его конкурсантам.
- Делайте положение заранее, задолго до начала конкурса. Его необходимо разослать конкурсантам, причём желательно по возможности проконтролировать получение ими положения.
- Создание ряда мультимедиа проектов может занимать очень много времени, до нескольких месяцев. По срокам определяйтесь как по времени создания самого сложного в реализации проекта, умножая время в 3 – 4 раза, от того, которое укажет вам компьютерщик. Люди (особенно творческие) не любят браться за решение задач впритык по срокам.
- Точно определяйте творческие параметры и нюансы в положении о проведении конкурса, но не сужайте по возможность область творчества конкурсантов. Причём их желательно прописать в положении.
- Точно указывайте технические требования к работам, однако временные параметры работ, их объём, и т.п. лучше указывать диапазоном (например: от 3 до 4 минут).
- Детально прорабатывайте как технические, так и творческие критерии оценки работ. Старайтесь по возможности избегать общих определений в критериях (такие критерии очень сложно оценить). Их тоже желательно прописать в положении, вместе с системой оценки.
- Детально разрабатывайте судейские, оценочные и сводные листы. Помните, они должны помогать судейской коллегии, а не мешать им.
- Заканчивайте приём конкурсных работ за 3 4 дня до заседания судейской коллегии. Технику для просмотра коллегией работ необходимо ещё настроить, работы проверить, распределить по каталогам. Всё это требует времени, и как показывает практика, обычно именно его и не хватает.
- Проверяйте работы и диски на вирусы, просматривайте состав и документацию. Проверку на вирусы лучше проводить на нескольких компьютерах, с различными антивирусными программами (например: 1 компьютер – NOD32, 2 компьютер - AVP).
- Формировать структуру каталогов на демонстрационном компьютере необходимо до того, как работы будут в него записываться.
- По возможности, продублируйте демонстрационное оборудование. Законы Мёрфи (всегда жди неприятностей …) ни кто не отменял. Проблемы необходимо предусмотреть и по возможности их избежать.
- Заносите в судейские листы конкурсантов только после предоставления ими работ на конкурс и в порядке просмотра самих конкурсных работ. Причём этот порядок желательно определять оператору демонстрационного компьютера.
- Разбиение работ для просмотра судейской коллегией лучше проводить по номинациям, затем по категориям (возрастным …).
- Распечатывать судейские листы необходимо перед началом заседания судейской коллегии (конкурсанты могут не успевать предоставлять свои работ по форсмажорным обстоятельствам).
- Тщательно прорабатывайте состав судейской коллегии, вплоть до подбора различного состава для оценки работ в разных номинациях. Такие меры способствуют наиболее справедливым и точным оценкам, что автоматически повысит уровень проведения конкурса.
- Не допускайте отвлечение членов судейской коллегии от просмотра работ.
- Устраивайте для судей перерывы после просмотра и оценки работ одной категории участников в одной номинации. Очень сложно бывает переключиться сразу с оценки работ одной категории на другую. При необходимости проводите оценку работ в течение нескольких дней.
- Итоговые результаты оценки творческих работ желательно вывешивать по всем работам перед награждением победителей конкурса.

# **5.2 Конкурсантам**

- Не бойтесь участвовать в конкурсах. Минимум вы получите опыт в создании работы, а это уже не мало.
- Лучше послать на конкурс для участия одну хорошую работу, чем несколько. Количество конкурсных проектов в одной номинации шансов на победу вам не прибавит.
- Внимательно читайте положение о проведении конкурса. Все неясности не бойтесь уточнять у организаторов.
- В точности следуйте требованиям положения о проведении конкурса.
- Если организаторы спрашивают о чём то не бойтесь давать советы или высказывать своё мнение, но сами лучше не лезьте со своими советами.
- Рассчитывайте время, которое необходимо для создания конкурсной работы.
- Старайтесь уточнить у организаторов конкурса все технические детали. Важно, чтобы Ваша работа без сбоев демонстрировалась на демонстрационном оборудовании.
- Не забывайте предоставлять организаторам конкурса необходимые для демонстрации Вашей работы программы.
- Проводите всестороннее тестирование собственной работы. Обидно, когда снижаются баллы за то, что, какой-то элемент в конкурсном мультимедиапроекте не запустился, или запустился не вовремя.
- Не пренебрегайте описанием работы и её возможностей, авторских прав. Техническая документация бывает не менее важна, чем сама творческая работа.
- Внимательно проверьте диск с работами на вирусы перед отправкой.
- Обо всех форс-мажорных обстоятельствах, способных повлиять на сроки предоставления работы сообщайте организаторам.
- Контролируйте по возможности получение организаторами конкурса Вашей работы.
- Не оскорбляйте участников конкурса или их творческие работы.
- Не оскорбляйте в своих работах организации, учреждения, людей минимум снизят баллы. К тому же на автора могут подать в суд те, кого он оскорбил.
- Не пытайтесь оспорить решение членов судейской коллегии. Да это и бесполезно.
- Пытайтесь использовать в работах наилучшие достижения научно технического прогресса, но не увлекайтесь этим слишком сильно.
- Делитесь опытом с другими конкурсантами.

Успешного Вам участия в конкурсе, новых достижений и побед, дабы стать лучшими в своей области.

Ноябрьск. Июнь 2008

# **Список литературы**

Леонтьев В. П. Новейшая энциклопедия персонального компьютера 2005. – М.: ОЛМА-ПРЕСС Образование, 2005.

Файлы справочных систем:

- Операционной системы MS Windows XP.
- Текстового процессора MS WordPad.
- **Текстового процессора MS Works.**
- **Текстового процессора MS Word.**
- Текстового процессора OpenOffice.org Writer.

# **ПРИЛОЖЕНИЯ**

**«Критерии оценки конкурсных работ»**

**Общая оценка работы**

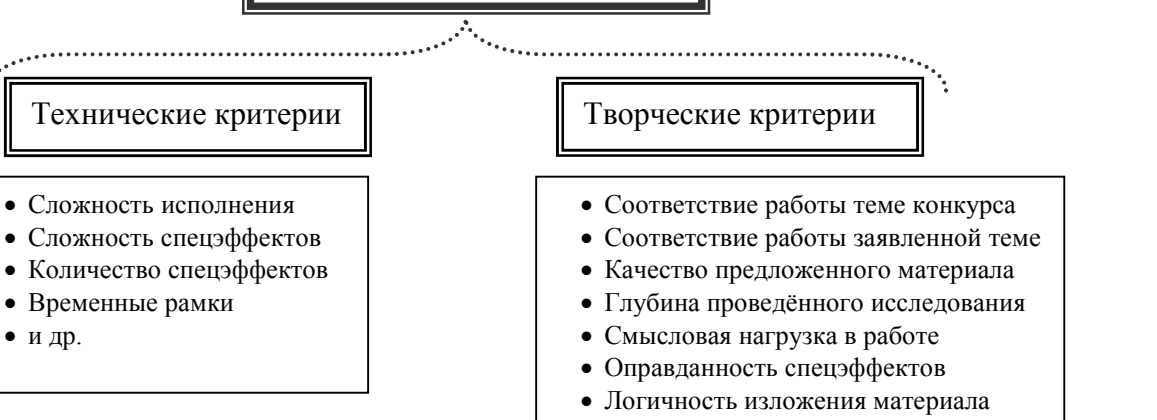

• и др.

 Оригинальность идеи Дизайнерское решение

## Приложение № 2

Приложение № 1

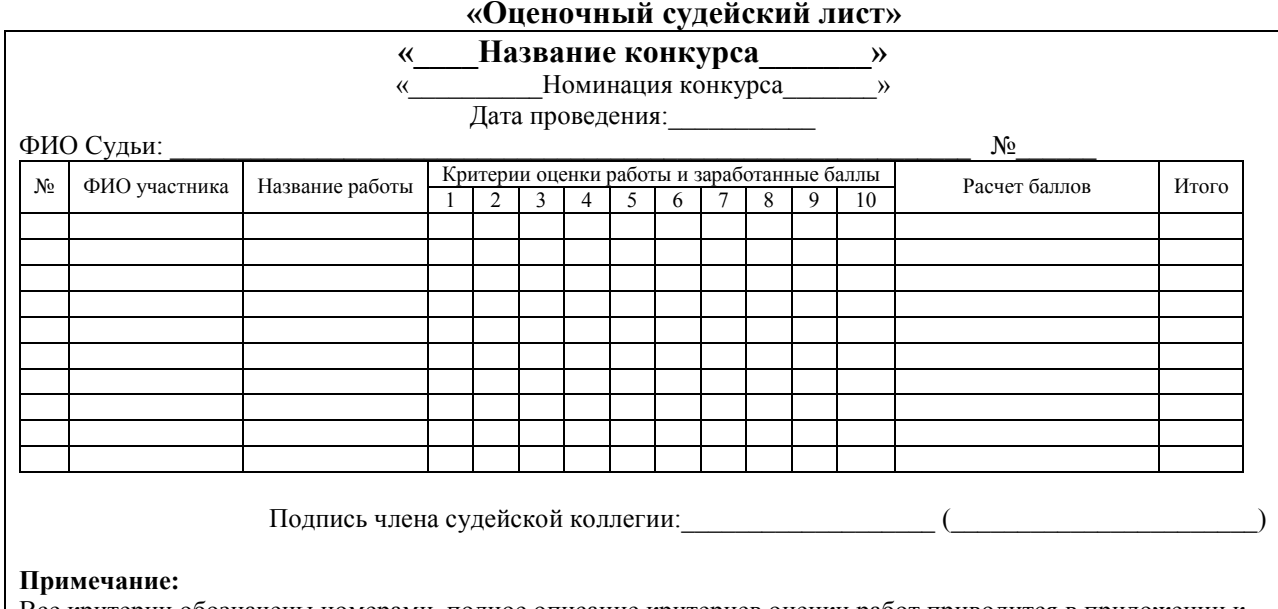

Все критерии обозначены номерами, полное описание критериев оценки работ приводится в приложении к судейскому бланку. Каждый член судейской коллегии получает свой экземпляр с описанием критериев.

 $\mathcal{L}$ 

# **«Сводная таблица результатов» «\_\_\_\_Название конкурса\_\_\_\_\_\_\_»** « Номинация конкурса и в экономических Дата проведения: ФИО председателя жюри:  $N$  ФИО участника Название работы  $\begin{array}{|c|c|c|c|c|c|c|c|c|}\hline \text{Cintoc \tiny K} & \text{Cintoc \tiny K} \text{Cintoc \tiny K} & \text{Cintoc \tiny K} \text{Cintoc \tiny K} & \text{Cintoc \tiny K} \text{Cintoc \tiny K} & \text{Cintoc \tiny K} \text{Cintoc \tiny K} & \text{Cintoc \tiny K} \text{Cintoc \tiny K} & \text{Cintoc \tiny K} \text{Cintoc \tiny K} & \text{Cintoc \tiny K} \text{Cintoc \tiny K}$ Категория / номинация Категория / номинация Подпись председателя жюри:\_\_\_\_\_\_\_\_\_\_\_\_\_\_\_\_\_\_\_ (\_\_\_\_\_\_\_\_\_\_\_\_\_\_\_\_\_\_\_\_\_\_\_) **Примечание:** При большой судейской коллегии её членам присваиваются номера (чтобы сократить место). Номера соответствуют тем, которые проставлены на судейском бланке.

### Приложение № 4

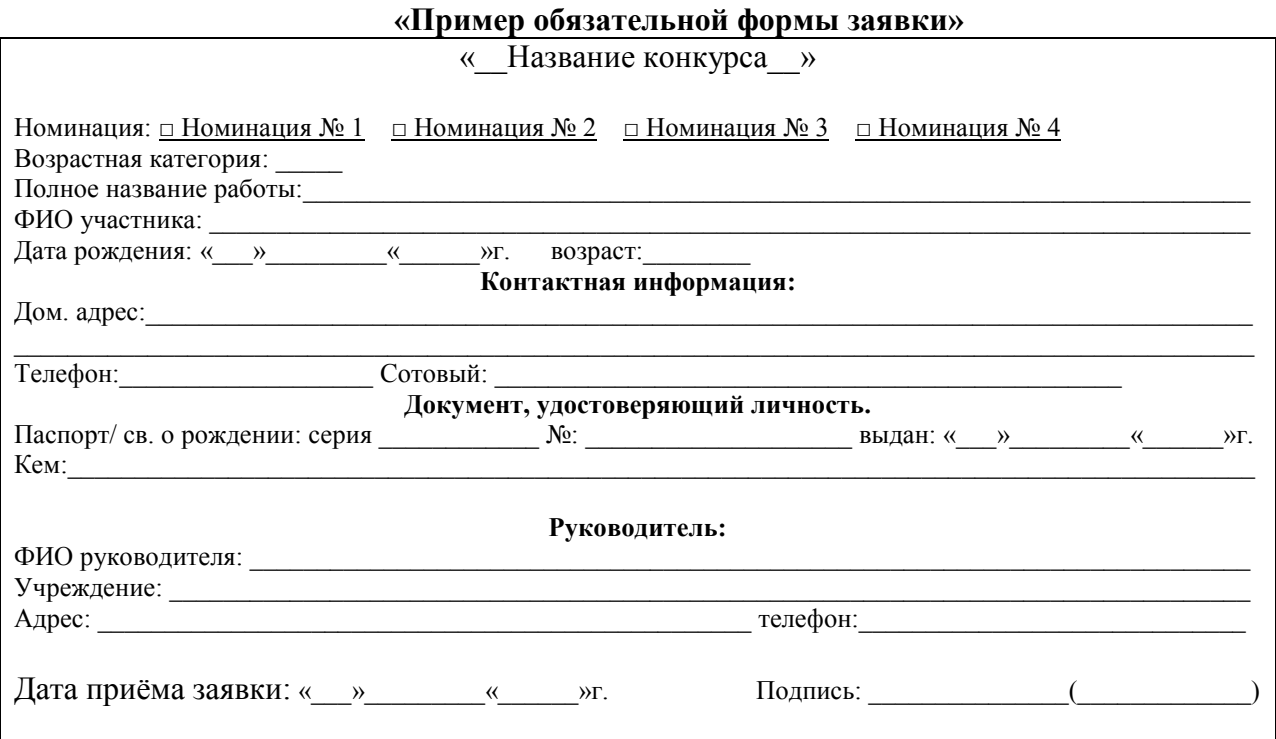

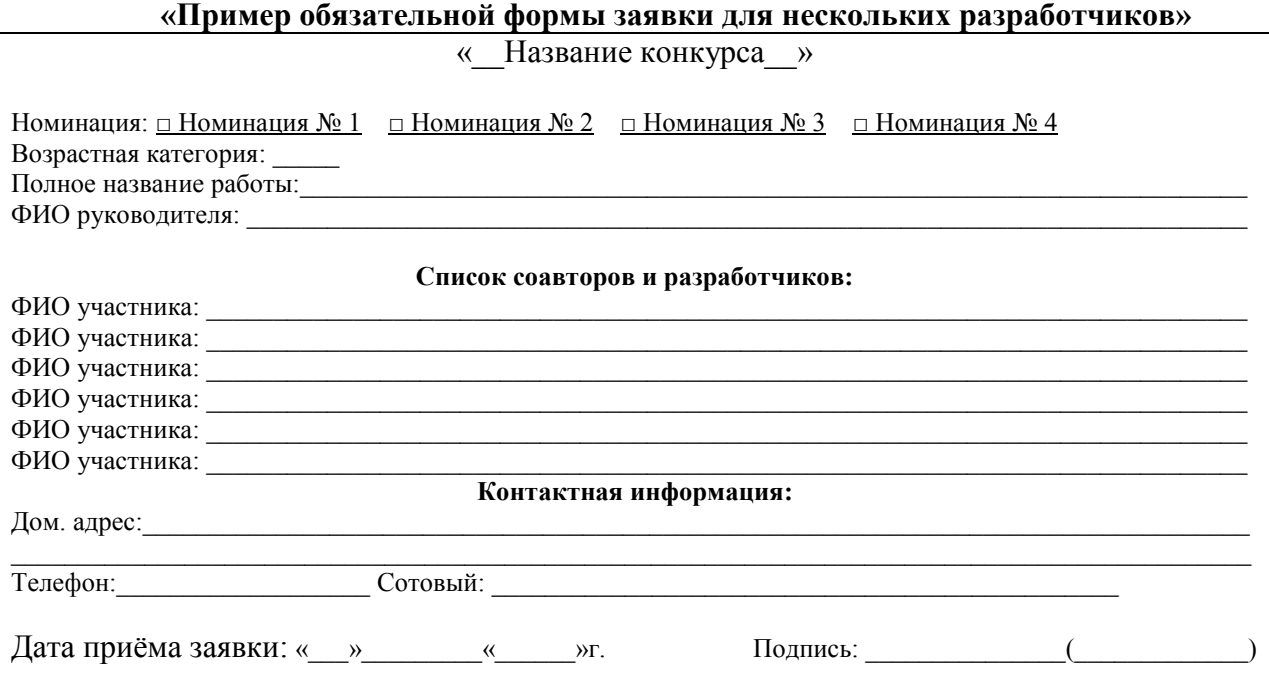

# Приложение № 6

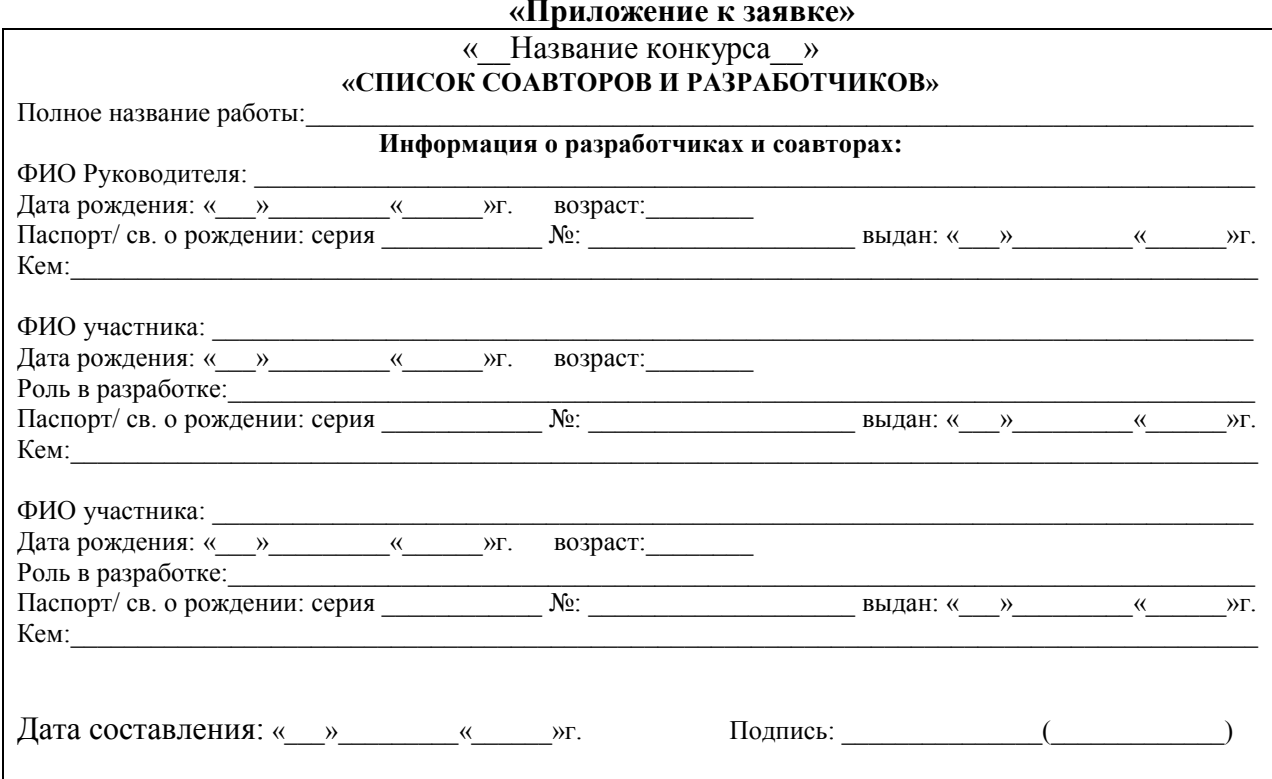

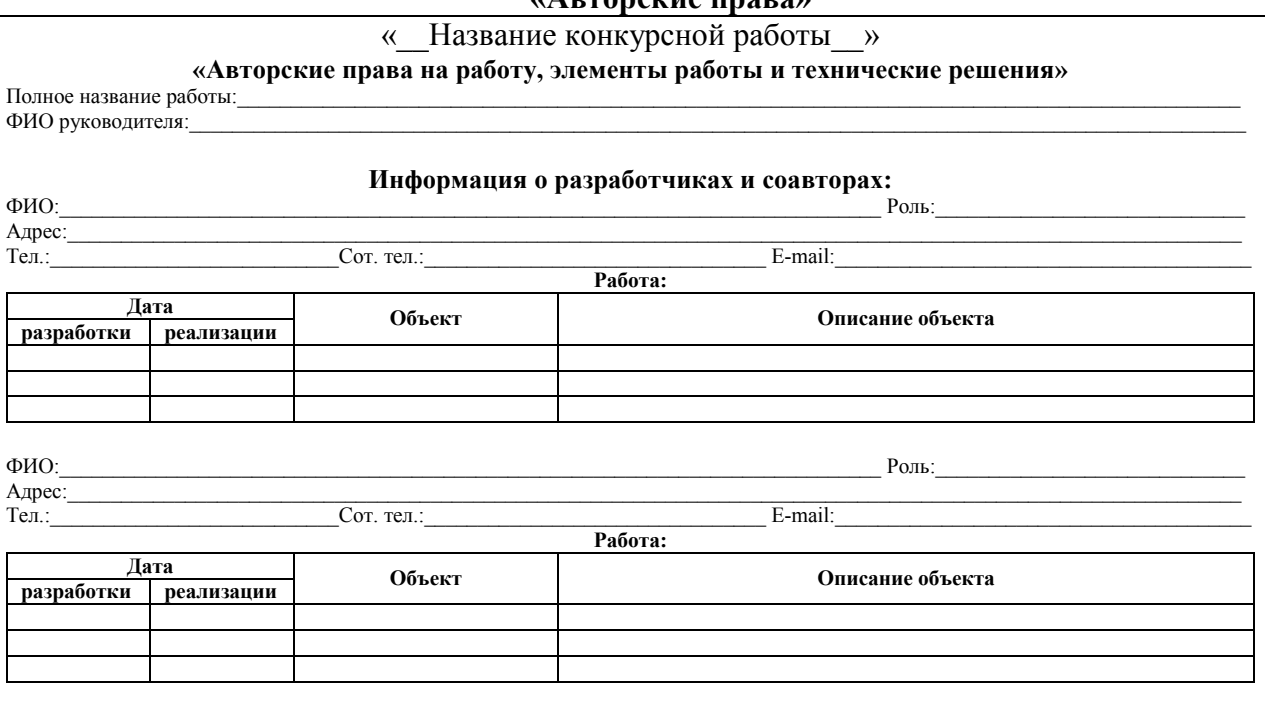

#### **«Авторские права»**

# Приложение № 8

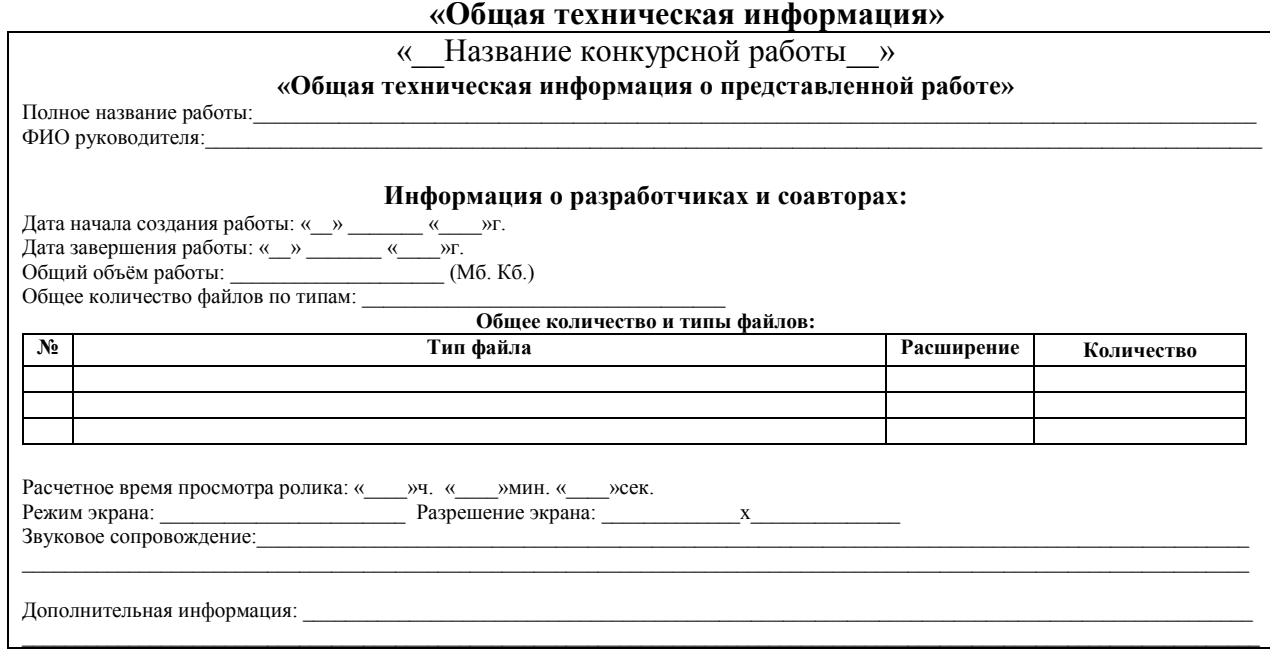

#### **«Файловый состав и структура каталогов работы»**

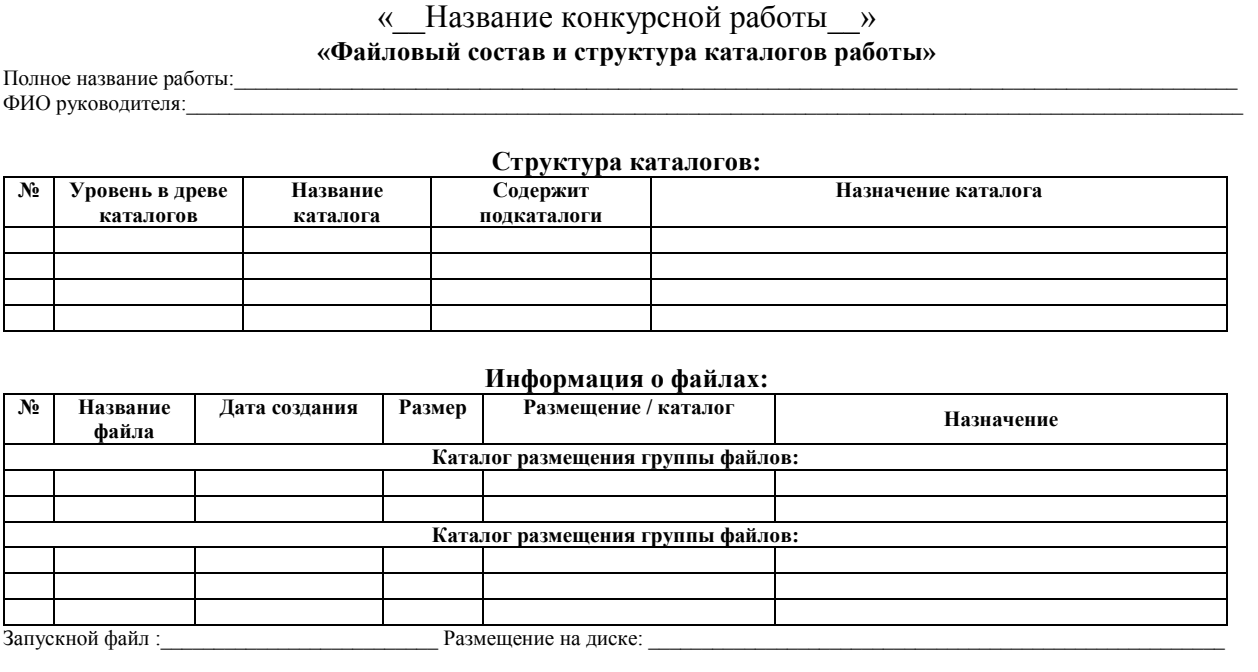

#### Приложение № 10

# **«Файл помощи»** «\_\_Название конкурсной работы\_\_» **«Запуск конкурсной работы и управление»** Полное название работы: ФИО руководителя:\_\_\_\_\_\_\_\_\_\_\_\_\_\_\_\_\_\_\_\_\_\_\_\_\_\_\_\_\_\_\_\_\_\_\_\_\_\_\_\_\_\_\_\_\_\_\_\_\_\_\_\_\_\_\_\_\_\_\_\_\_\_\_\_\_\_\_\_\_\_\_\_\_\_\_\_\_\_\_\_\_\_\_\_\_\_\_\_\_\_\_\_\_\_\_\_\_\_\_ **Запуск конкурсной работы:** «Подробное описание последовательности запуска конкурсной работы, кокой файл запускать …» **Управление: Комбинация клавиш Действие при нажатии комбинации клавиш Дополнительные сведения и возможности управления конкурсной работой:** «Подробное описание …»

Дата составления справки:

## **«Файл описания возможных проблем и путей их решения»**

# «\_\_Название конкурсной работы\_\_»

#### **«Описание проблем и их решений»**

Полное название работы: ФИО руководителя:\_\_\_\_\_\_\_\_\_\_\_\_\_\_\_\_\_\_\_\_\_\_\_\_\_\_\_\_\_\_\_\_\_\_\_\_\_\_\_\_\_\_\_\_\_\_\_\_\_\_\_\_\_\_\_\_\_\_\_\_\_\_\_\_\_\_\_\_\_\_\_\_\_\_\_\_\_\_\_\_\_\_\_\_\_\_\_\_\_\_\_\_\_\_\_\_\_\_\_

#### **Проблема:**

«Подробное описание проблемы» **Решение:**  «Подробное описание способа (способов) решения проблемы»

#### **Проблема:**

«Подробное описание проблемы» **Решение:** 

«Подробное описание способа (способов) решения проблемы»

Дата последнего изменения: